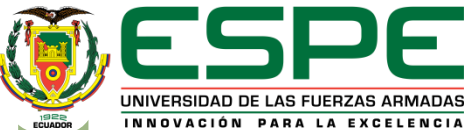

#### **DEPARTAMENTO DE ELECTRÓNICA Y COMPUTACIÓN**

#### **CARRERA DE ELECTRÓNICA MENCIÓN INSTRUMENTACIÓN Y AVIÓNICA**

#### **TRABAJO DE TITULACIÓN, PREVIO A LA OBTENCIÓN DEL TÍTULO DE TECNÓLOGO EN ELECTRÓNICA MENCIÓN INSTRUMENTACIÓN Y AVIÓNICA**

**TEMA: "IMPLEMENTACIÓN DE UN CONTROL PID DE UN MOTOR TRIFÁSICO MEDIANTE EL PLC S7-1500 PARA PRÁCTICAS DE CONTROL DE PROCESOS EN EL LABORATORIO DE INSTRUMENTACIÓN VIRTUAL DE LA UNIDAD DE GESTIÓN DE TECNOLOGÍAS ESPE".**

**AUTOR: NARANJO GUARANGA LENIN PATRICIO** 

**DIRECTOR: CHUCHICO CRISTIAN**

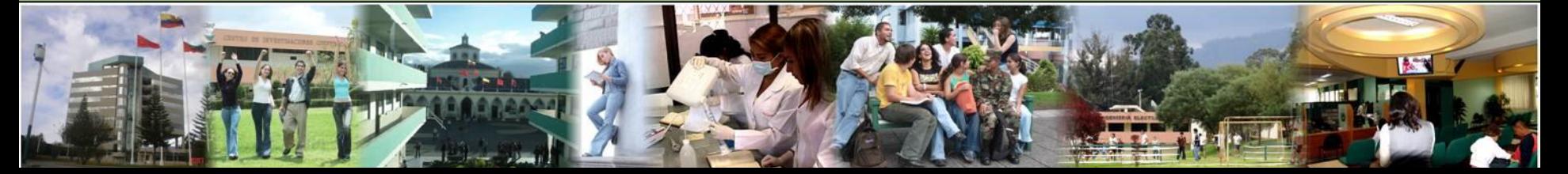

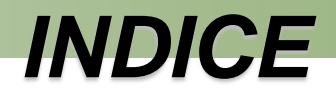

- 1. Objetivos
- 2. Justificación.
- 3. Alcance.
- 4. Marco teórico.
- 5. Desarrollo.
- 6. Conclusiones y recomendaciones.

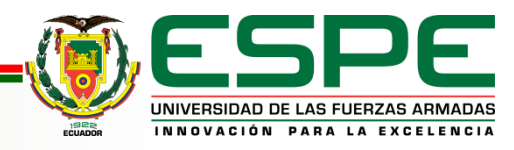

# **OBJETIVOS**

implementación de un control PID

#### Objetivos específicos

- Investigar el principio de funcionamiento, especificaciones técnicas y características de los equipos a utilizar mediante manuales de los fabricantes y trabajos previos, para el dimensionamiento del sistema de control en lazo cerrado.
- Implementar un módulo que permita manipular las entradas y salidas analógicas del PLC, a través de una Interfaz HMI, para el desarrollo de un lazo de control PID.
- Verificar la sintonía del control del módulo de control de lazo cerrado monitoreando sus valores mediante la interfaz, para hacer el respectivo ajuste datos de mando.

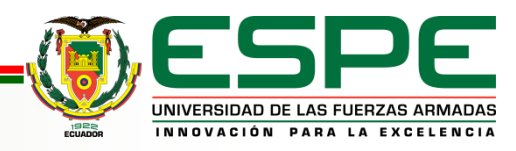

# **JUSTIFICACIÓN**

• La implementación del presente proyecto técnico debido a la necesidad de actualización de equipos de control y automatización siendo este controlador idóneo para satisfacer las necesidades existentes en el laboratorio de Instrumentación Virtual de la Unidad de Gestión de **Tecnologías** 

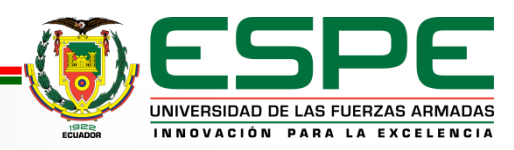

## Alcance

• El proyecto técnico de implementación de un controlador SIMATIC S7-1500 va dirigido a los alumnos de la Carrera de Electrónica de la Unidad de Gestión de Tecnologías el cual permitirá la familiarización con versiones modernas de controladores SIMATIC de esta manera se ayudara a un mejor desempeño de los estudiantes en su vida profesional.

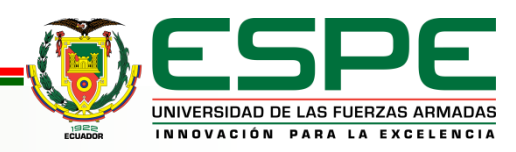

# **MARCO TEÓRICO**

PLC S7-1500

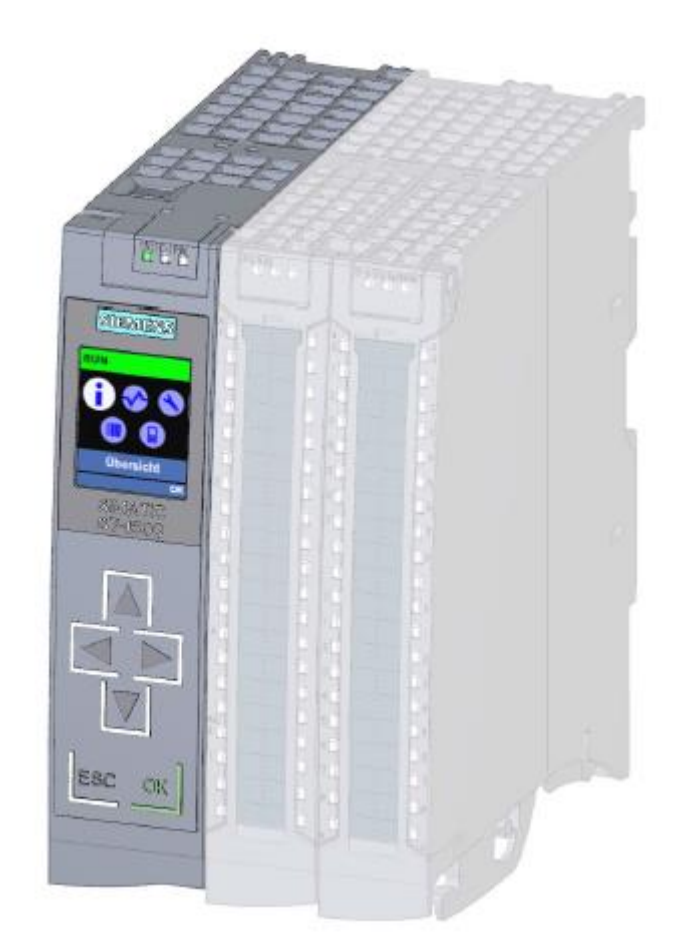

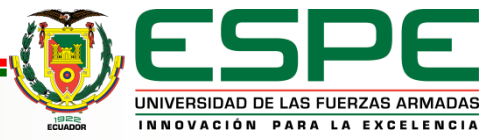

## COMPONENTES

#### **FUENTE DE ALIMENTACION:**

La fuente de alimentación del controlador suministra voltaje al sistema de una vez que haya sido accionado el switch de encendido.

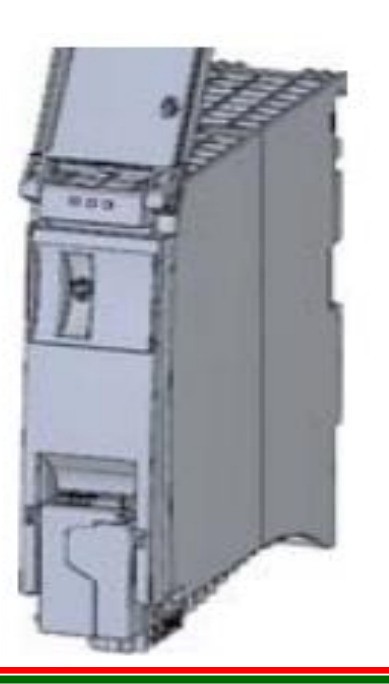

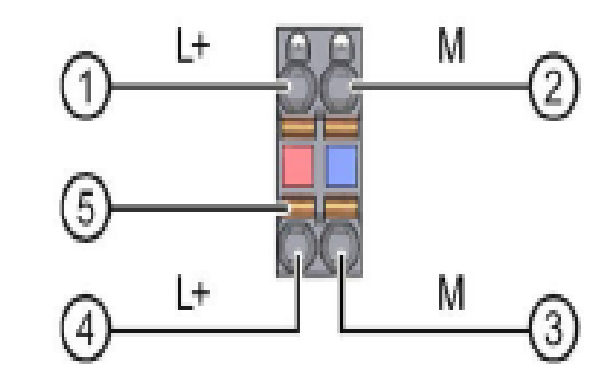

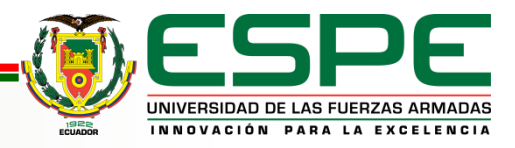

## MÓDULOS DE PERIFERIA

#### **Modulo E/S Digitales**

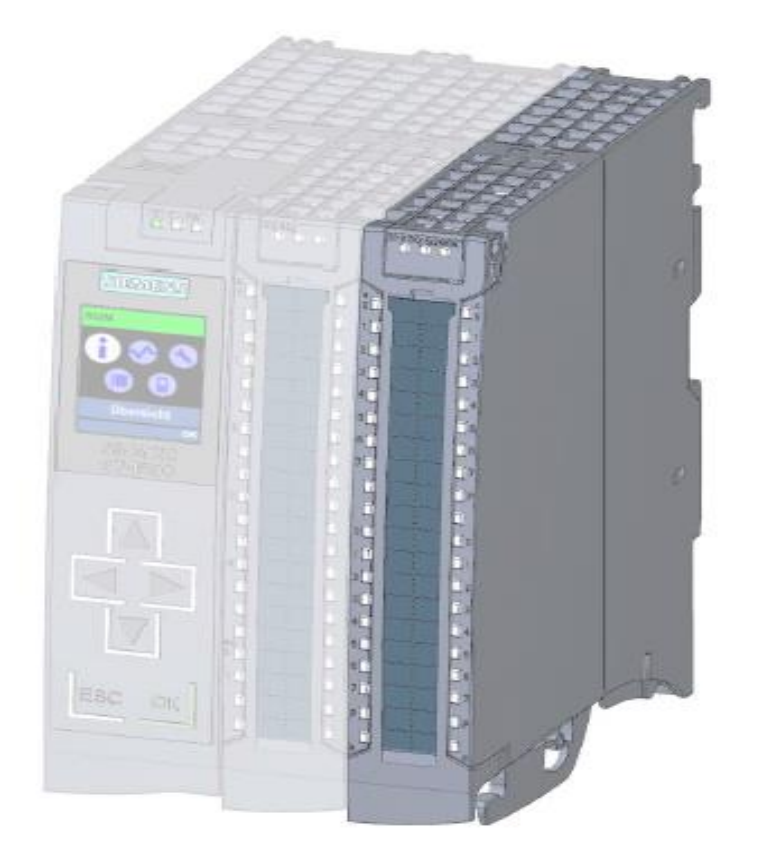

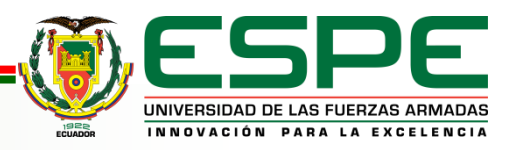

#### **Modulo E/S Analógicos**

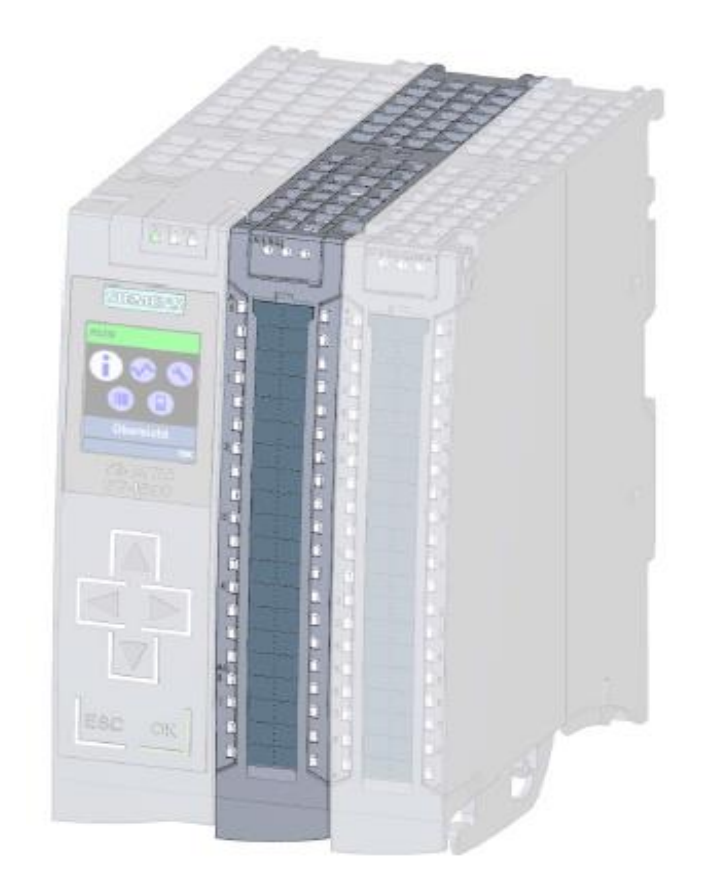

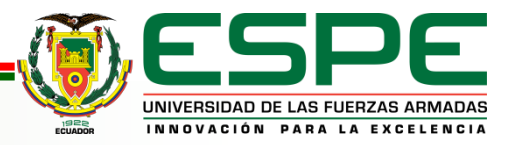

### Variador micromaster 440

El micromaster 440 son controlados por microprocesadores esto los hace más inteligentes y eficientes brindando un funcionamiento adecuado, incluyen métodos de protección muy confiables, cuando se realiza el funcionamiento del motor es silencioso gracias a la modulación de ancho de impulsos con frecuencia de pulsación seleccionable.

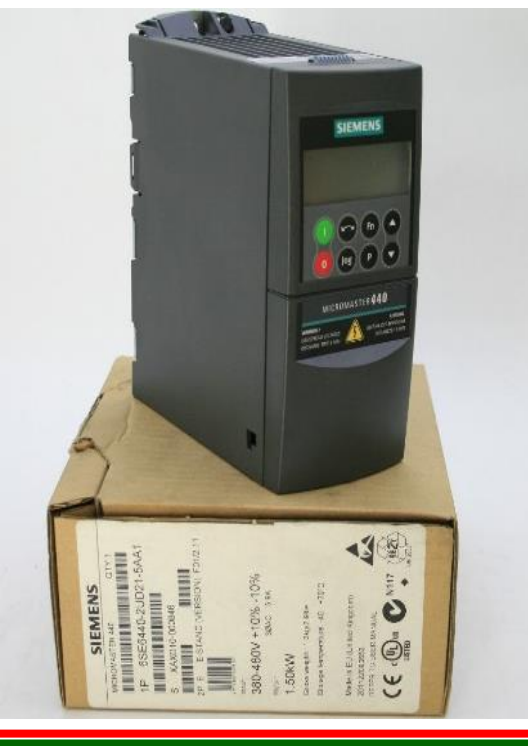

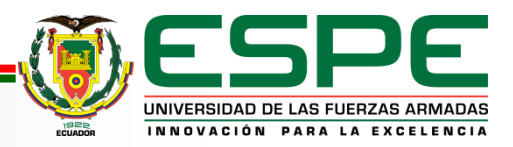

#### KTP600 BASIC MONO/COLOR PN

la KTP600 cuenta con una pantalla de 6" táctil para un manejo intuitivo ya que en este dispositivo se le puede adaptar teclas de libre configuración programadas de acuerdo a la aplicación o uso que baya a tener posee puerto para conexión Ethernet con IP configurable de acuerdo al usuario

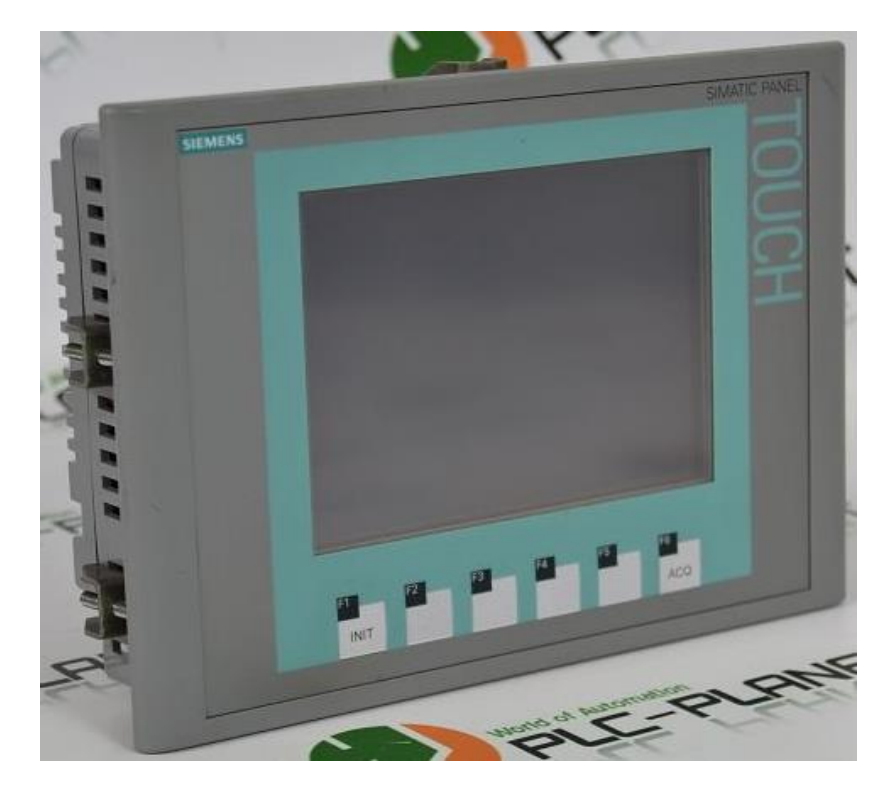

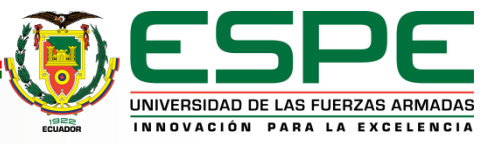

#### ENCODER ISC3806

Se utilizan en maquinaria para el control de movimiento.

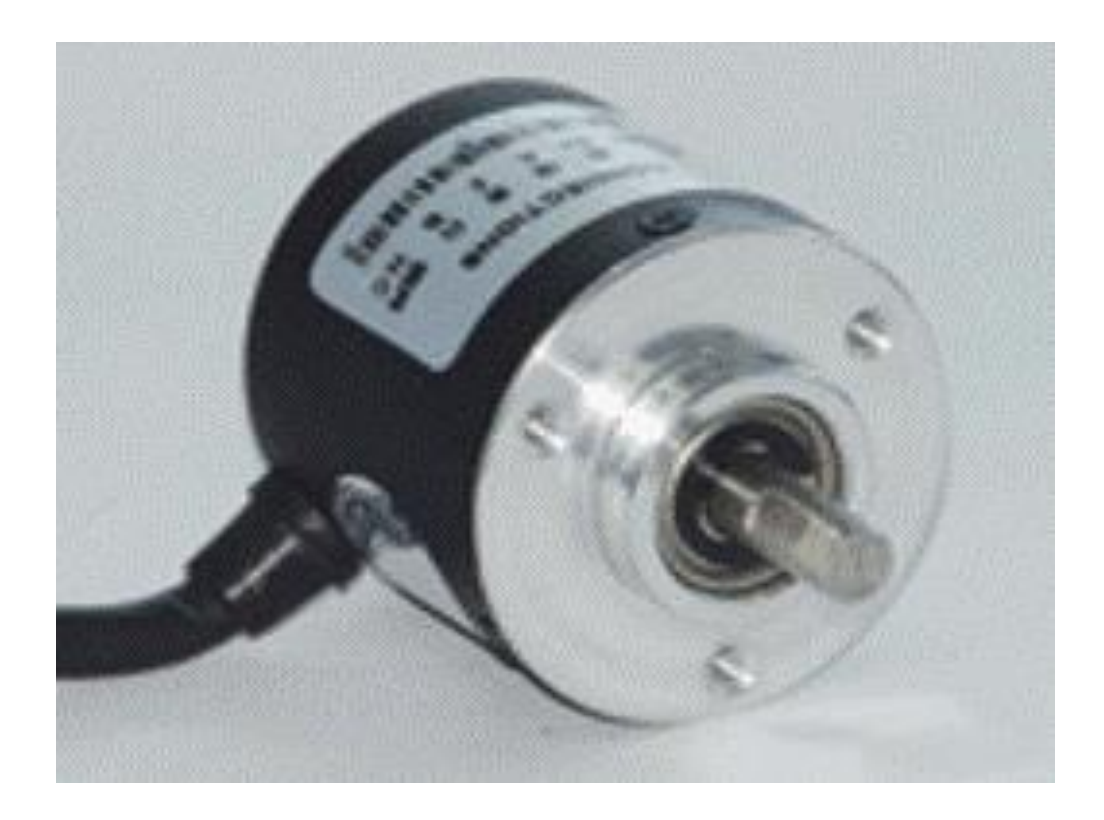

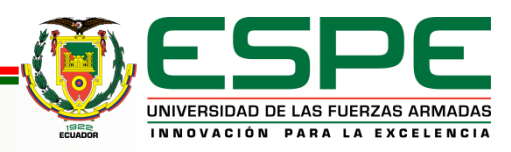

## MOTOR TRIFÁSICO

Máquina eléctrica rotativa o también transductor que conviertes la señal de energía trifásica suministrada a una energía mecánica en forma de movimiento.

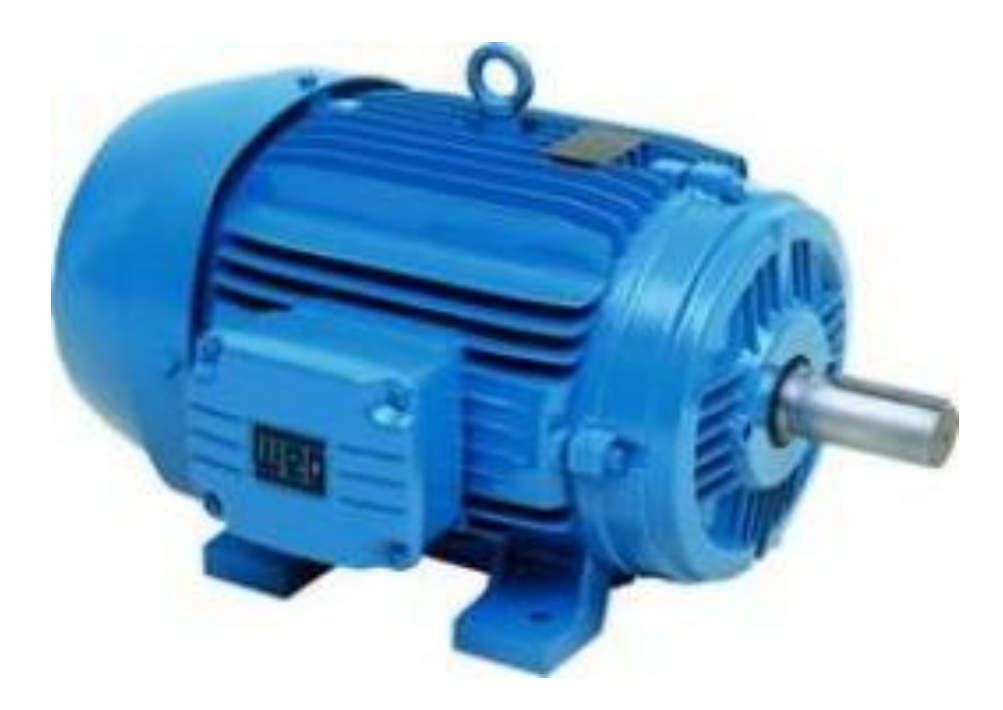

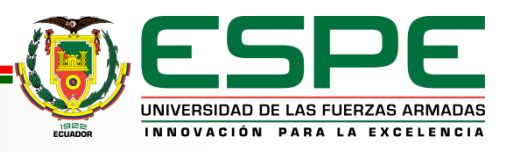

#### **DESARROLLO**

#### • Software Step 7 TIA PORTAL V13.

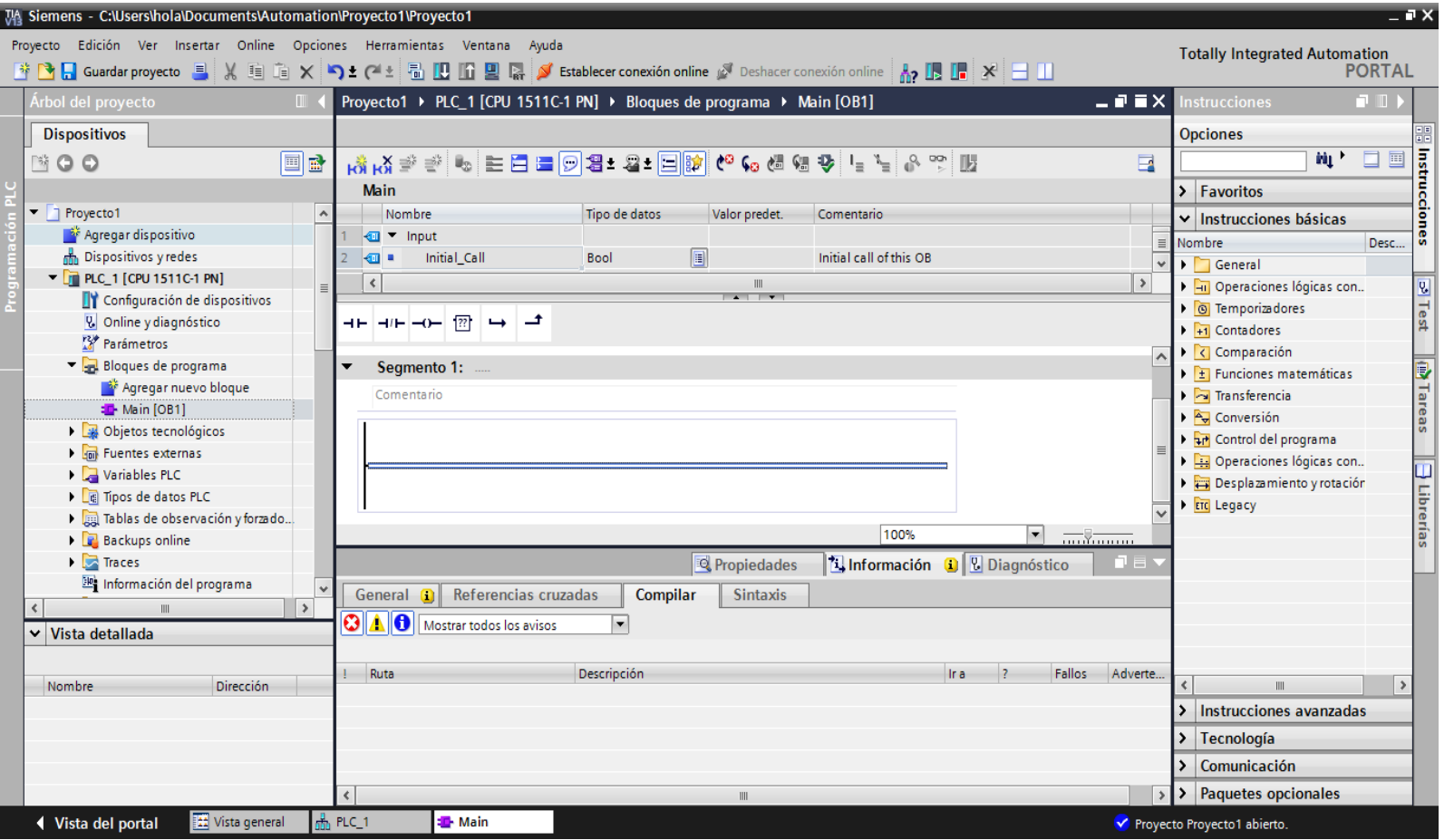

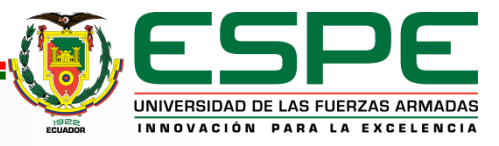

### Proceso para crear el proyecto

Una vez abierto el programa se puede aprecia la ventana de inicio en la cual da las tres opciones que son necesarias para la ejecución de un programa las cuales son: Abrir proyecto existente, Crear proyecto, Migrar proyecto

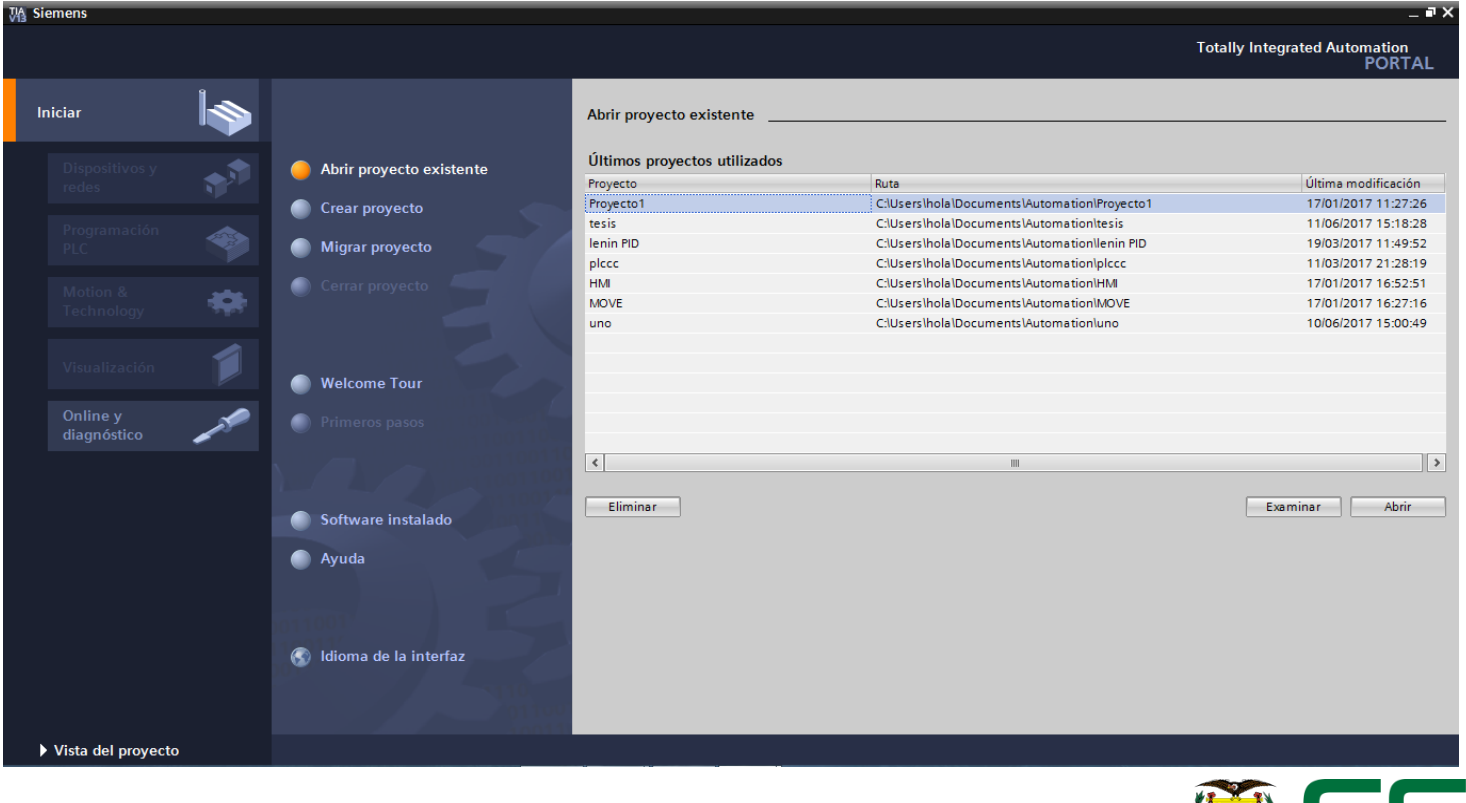

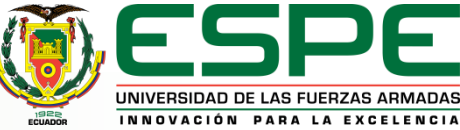

### Crear proyecto

En la ventana anterior se seleccionara la opción "crear proyecto"

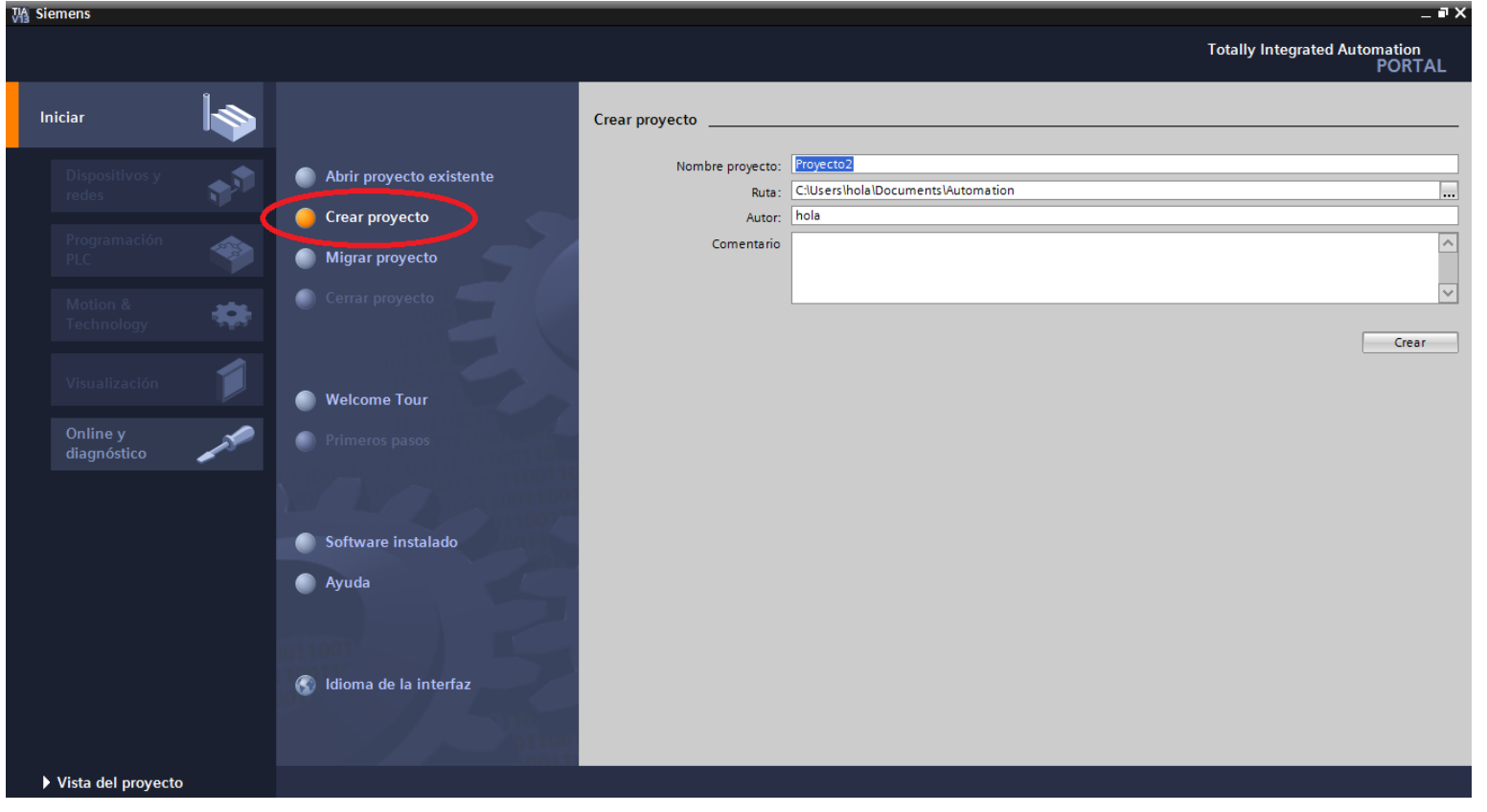

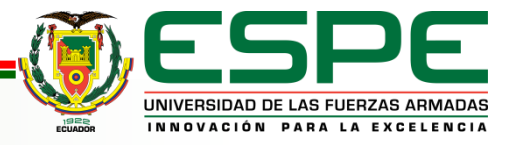

## Configuración de dispositivo

Una vez guardado el proyecto se abre para proceder a realizar el siguiente paso el cual es "configurar un dispositivo"

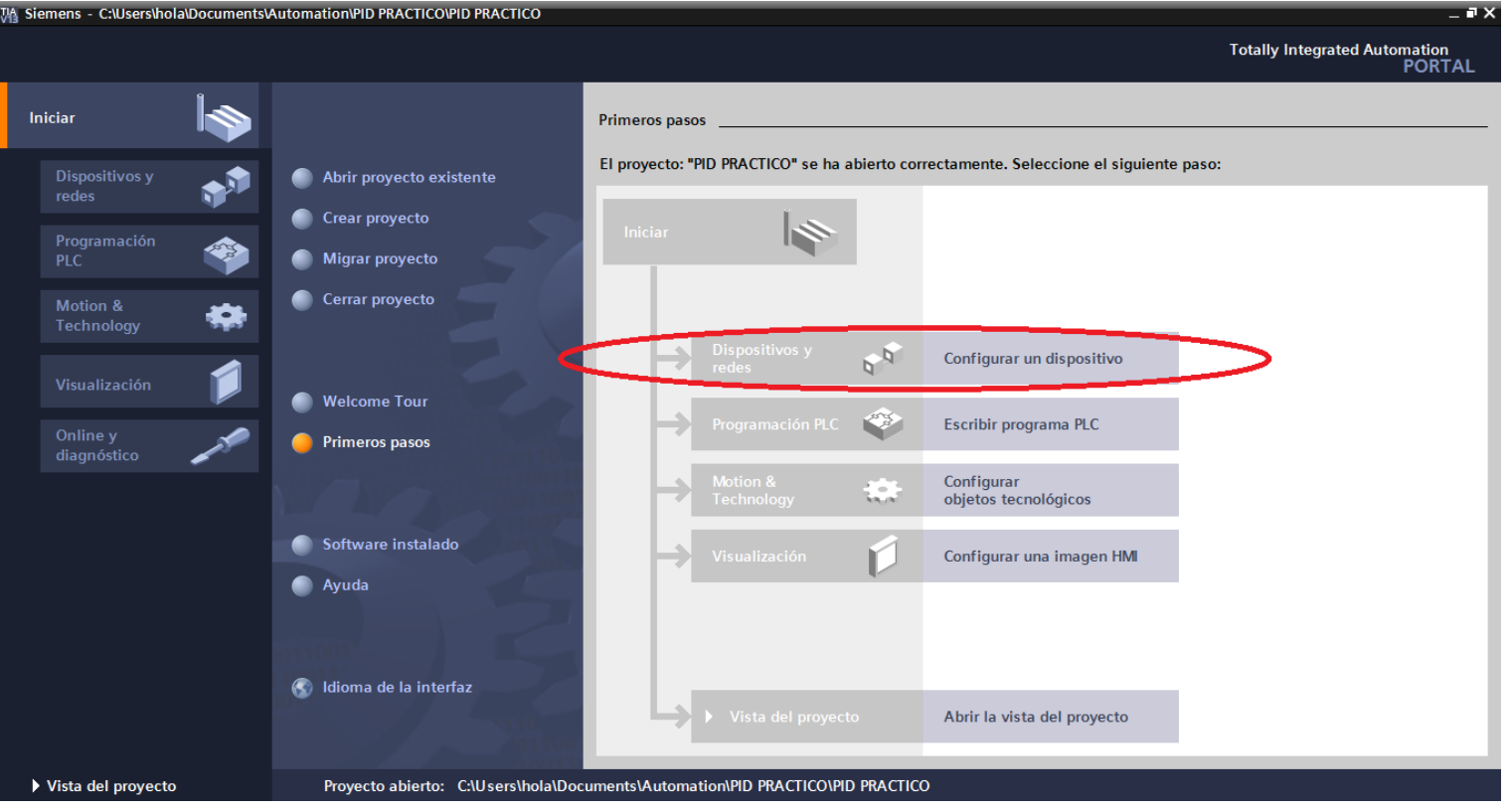

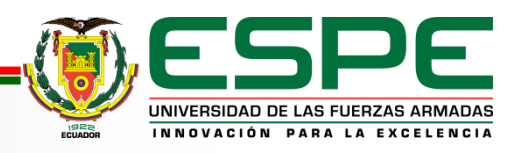

Agregar dispositivo

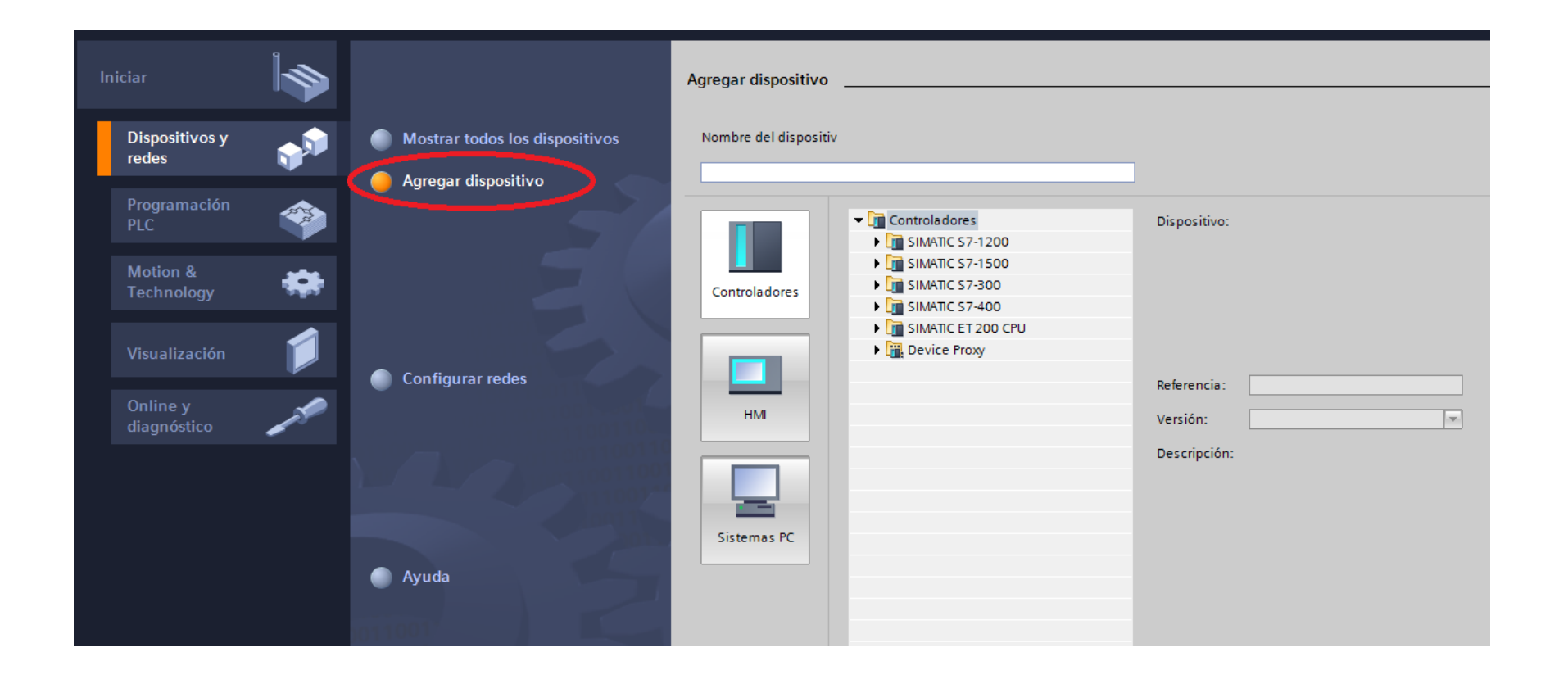

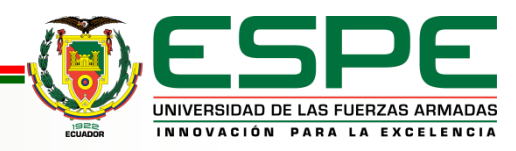

#### Agregar controlador

Seleccionar el controlador en este caso se utilizará el controlador "SIMATIC S7-1500" por ser la versión del PLC a ocuparse para el desarrollo del proyecto.

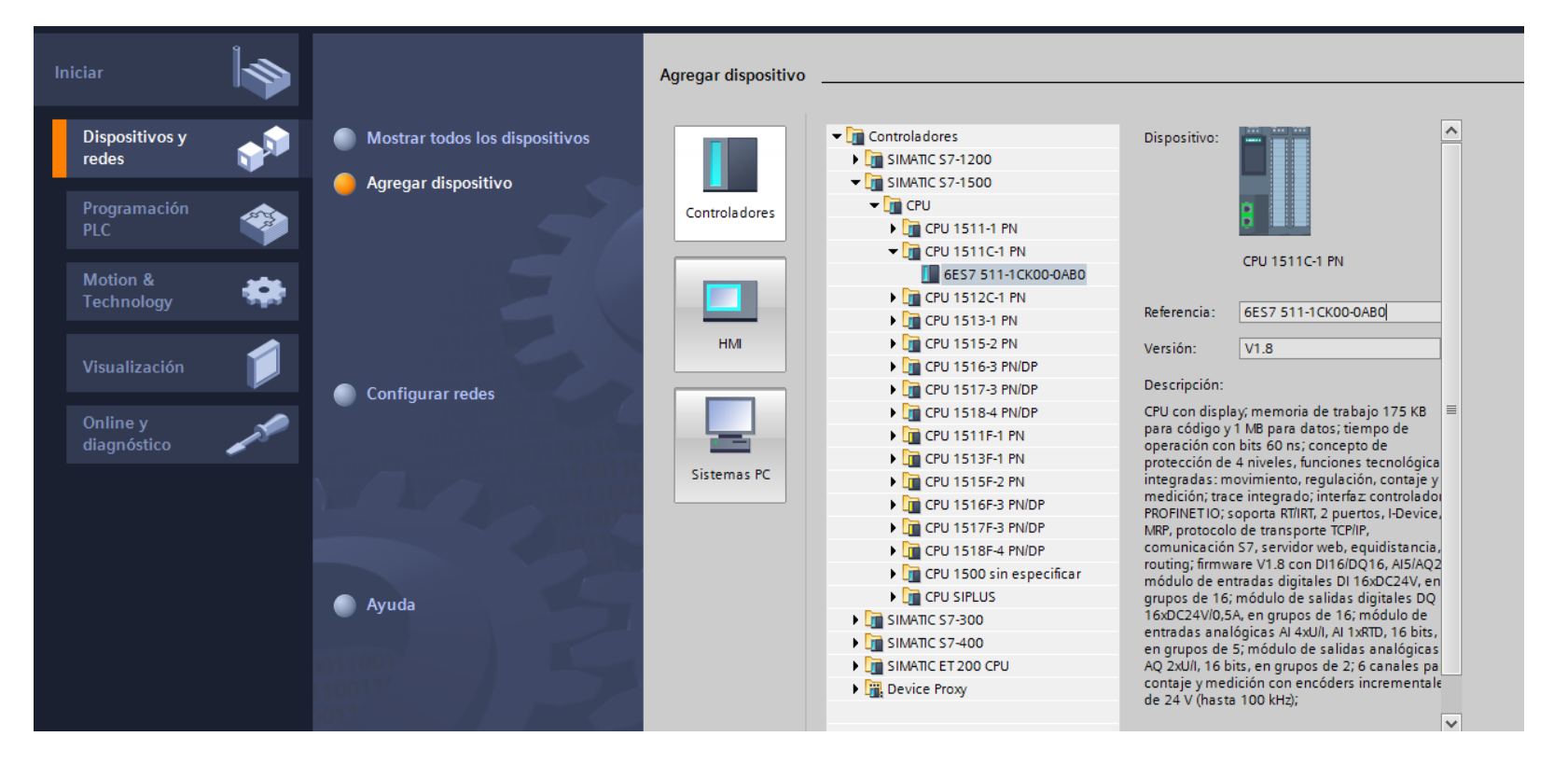

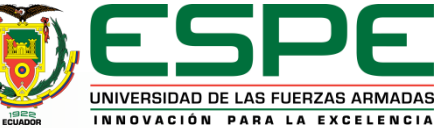

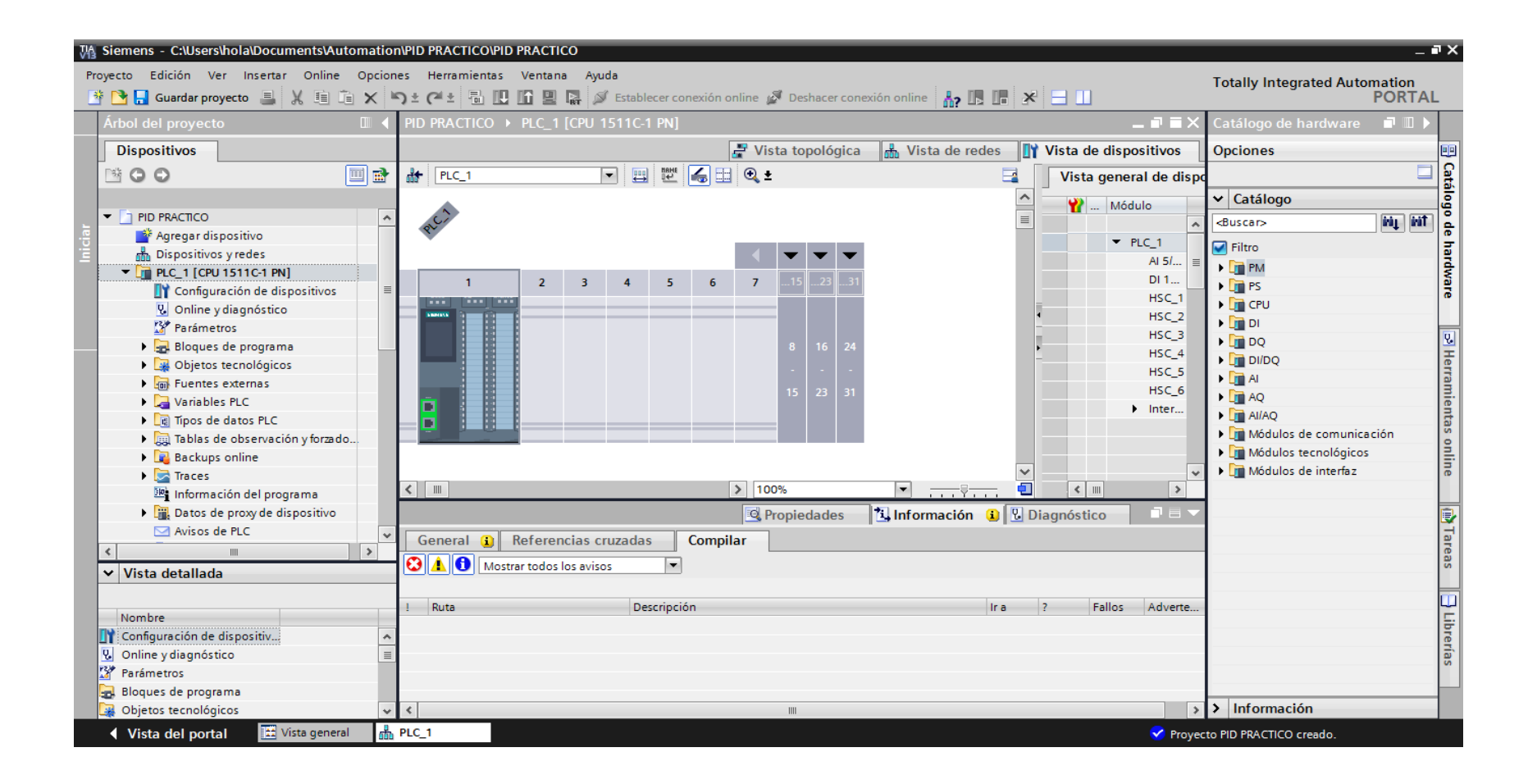

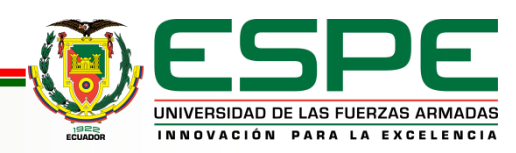

#### Agregar bloques de programa

"bloque de programa" seleccionar a continuación MAIN [OB1] de esta manera se podrá comenzar la programación.

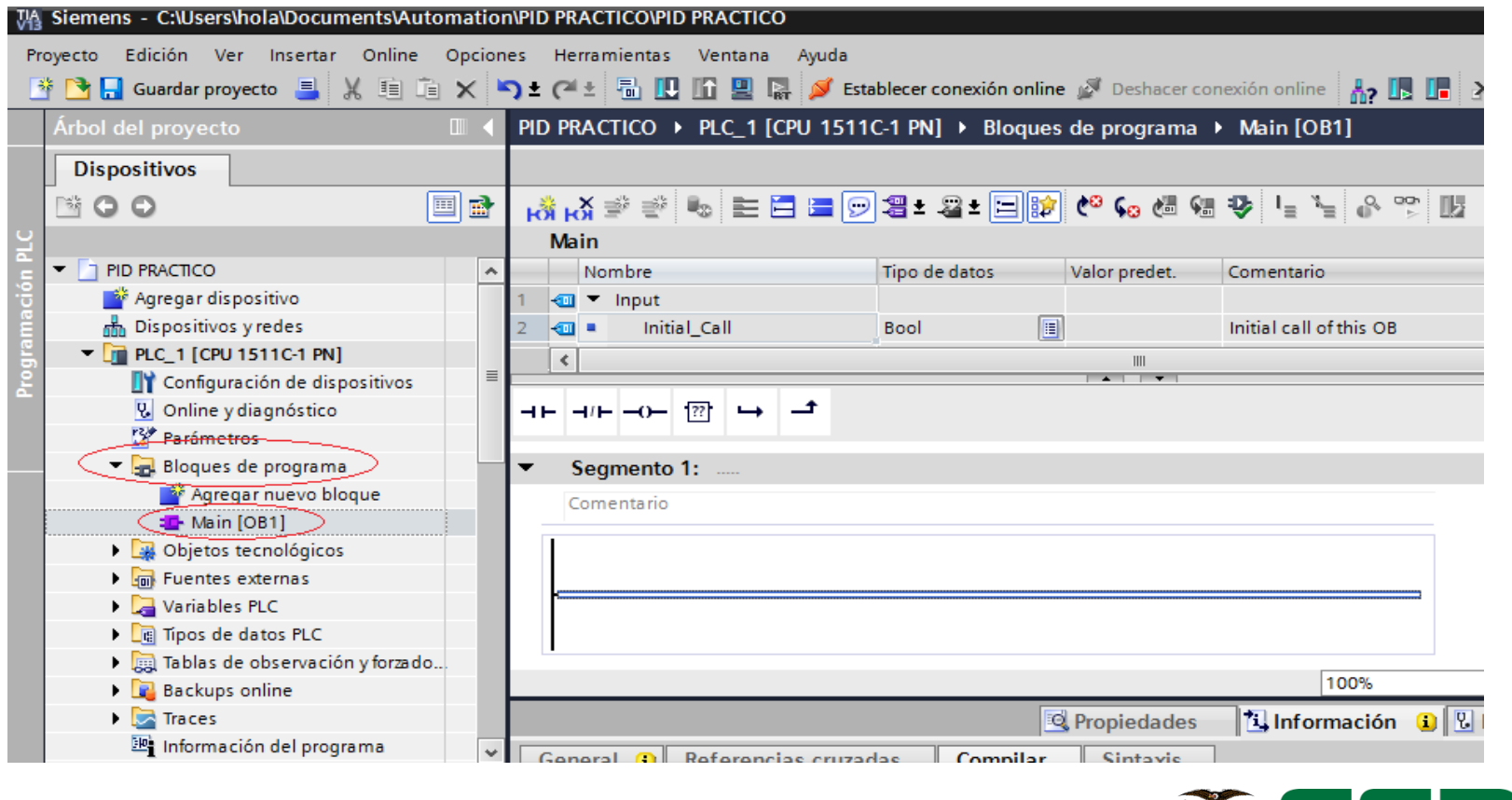

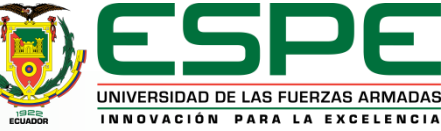

#### Variables del PLC

Previo a la realización de la programación por segmentos se procede a la creación de variables del PLC estos son nombres simbólicos que se asignan a las entradas y salidas del PLC a las marcas y datos de memoria utilizados en el programa

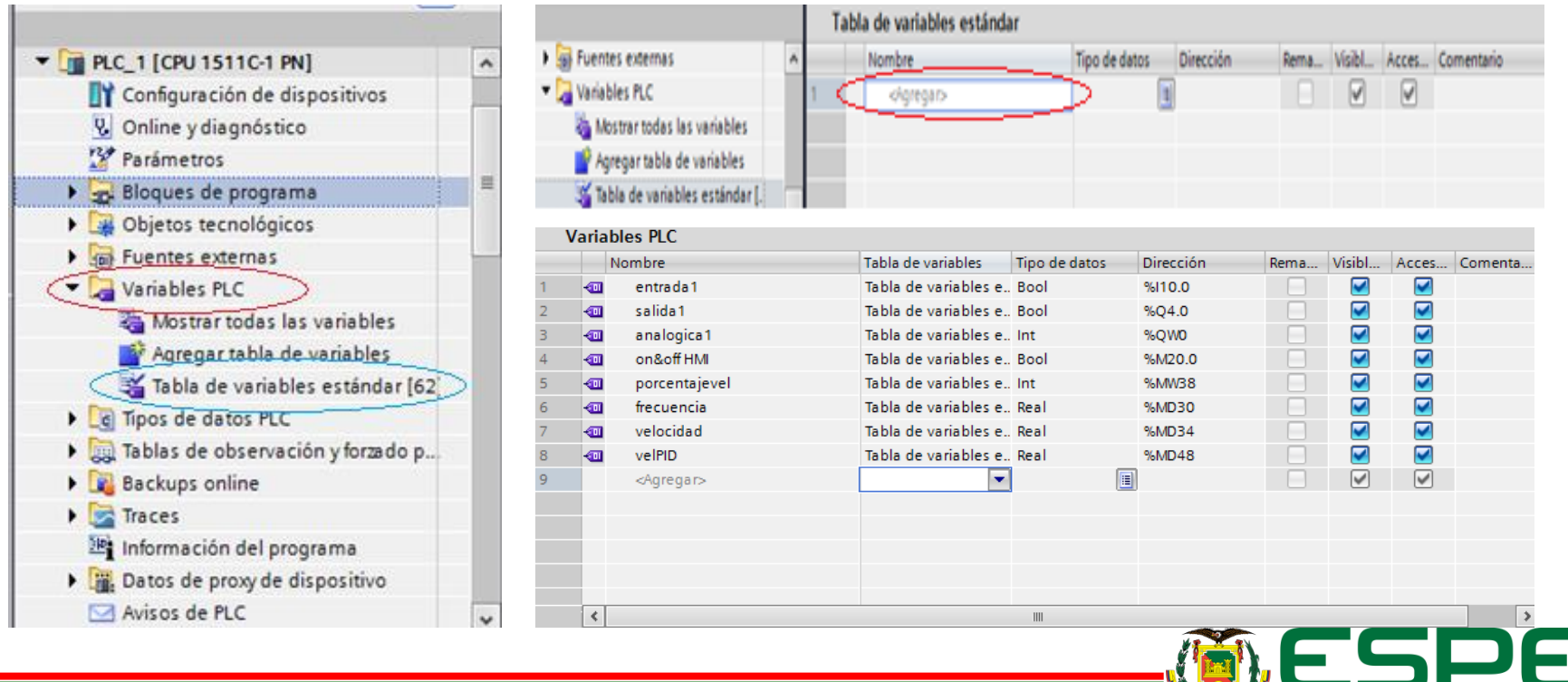

NNOVACIÓN PARA LA EXCELENCIA

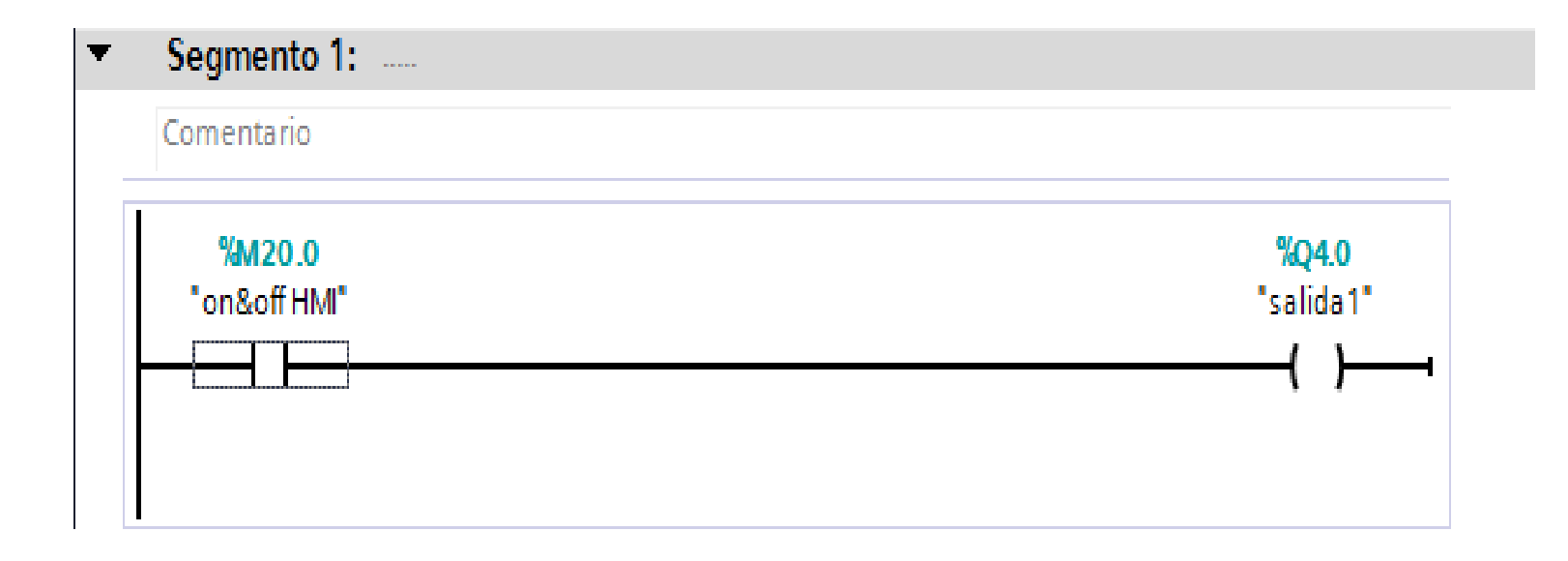

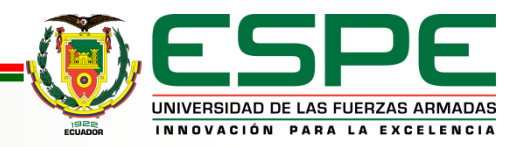

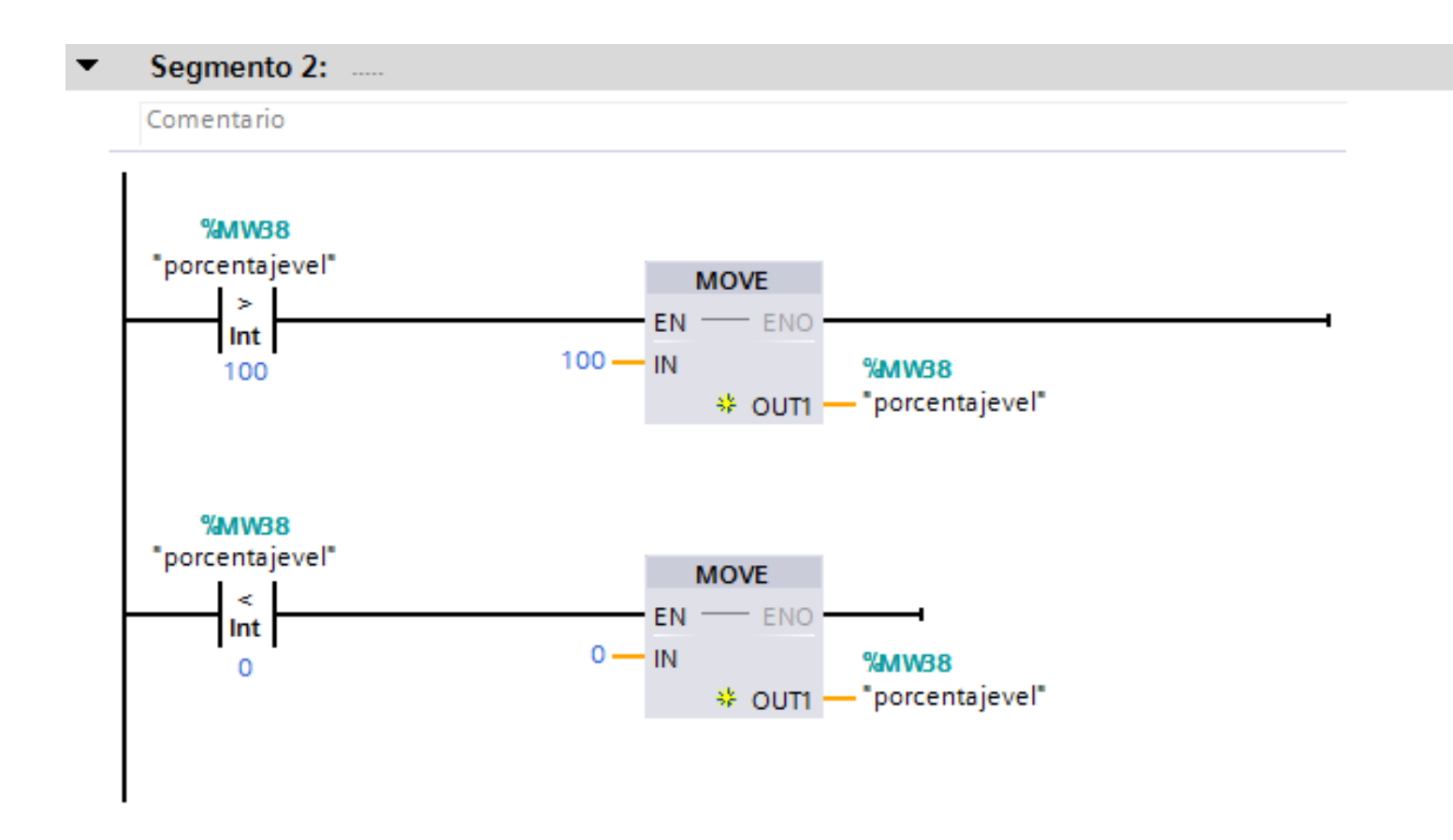

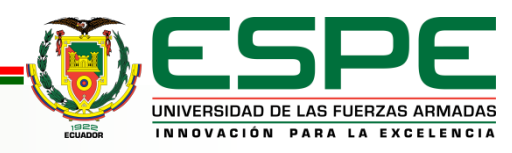

#### Como agregar un bloque tecnológico "High\_Speed\_Counter"

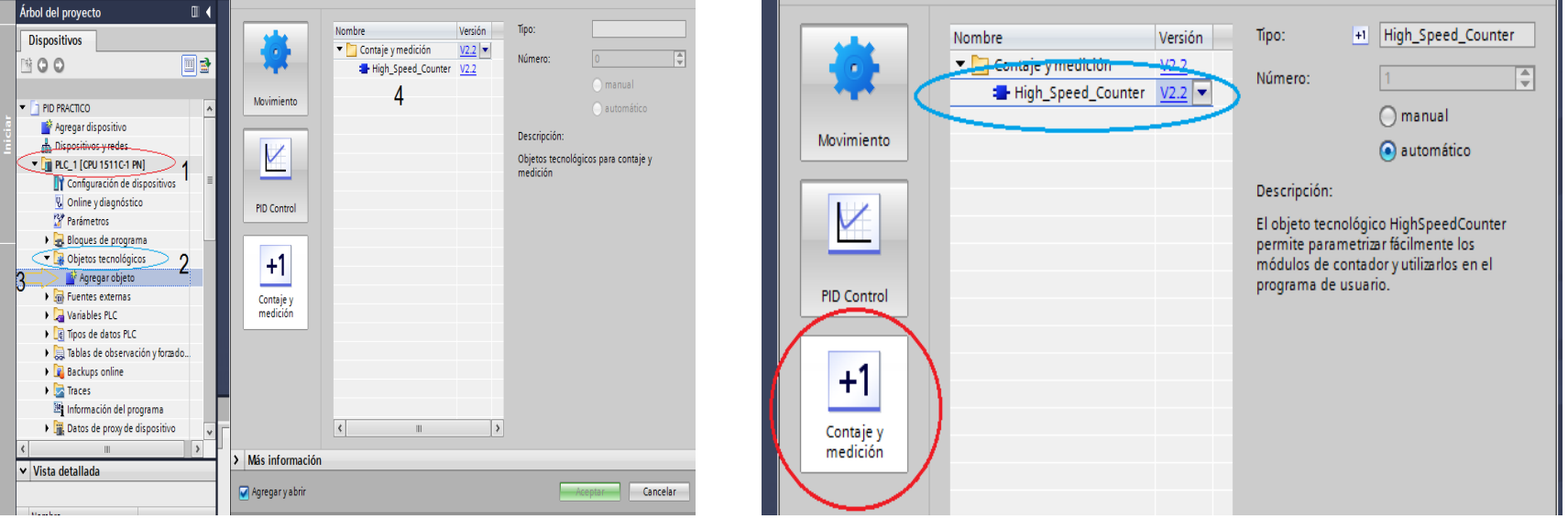

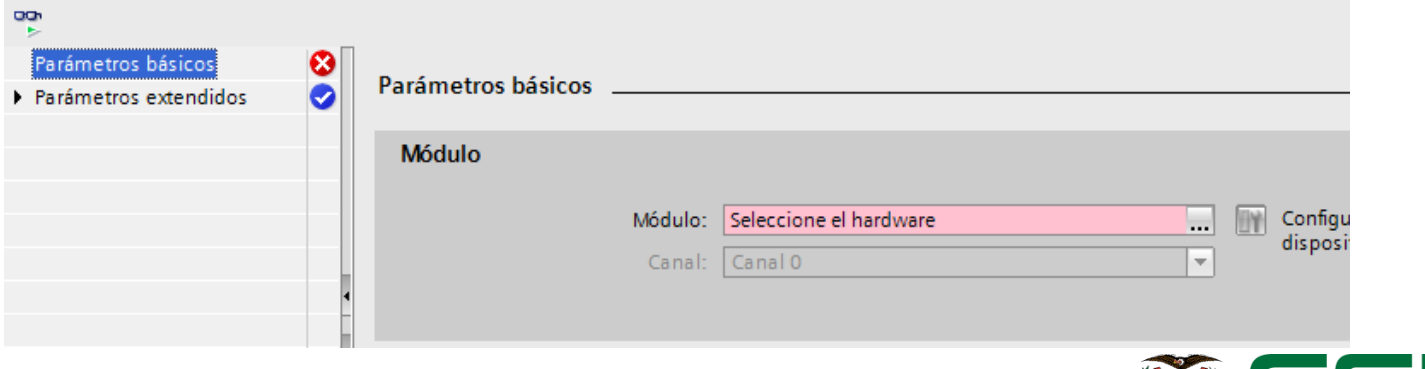

UNIVERSIDAD DE LAS FUERZAS ARMADAS INNOVACIÓN PARA LA EXCELENCIA

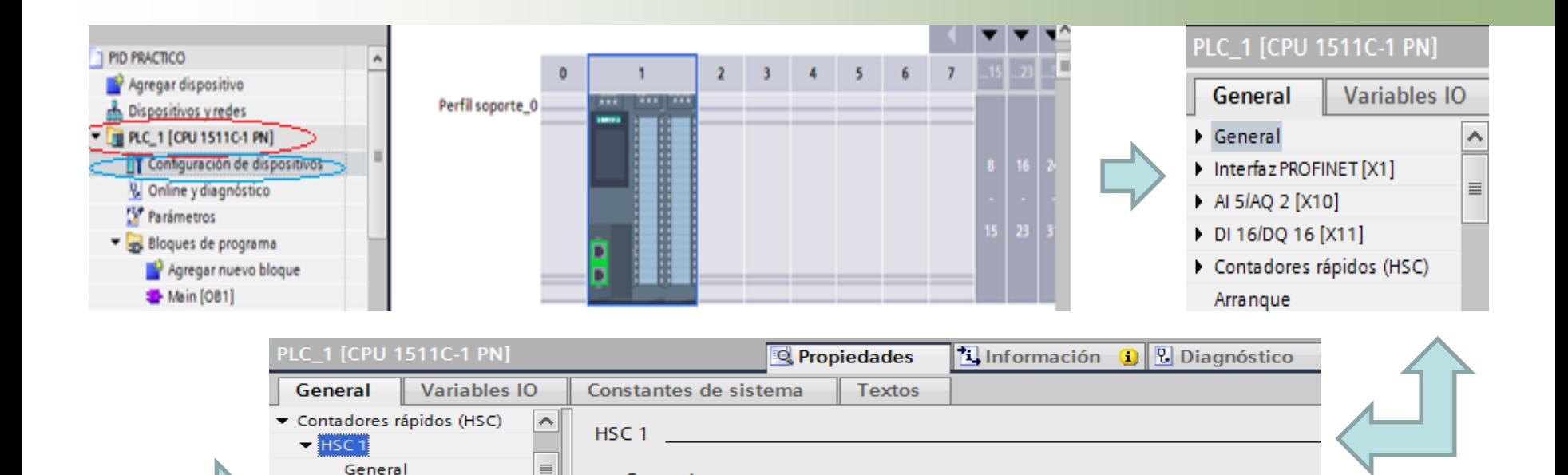

Activar este contador rápido

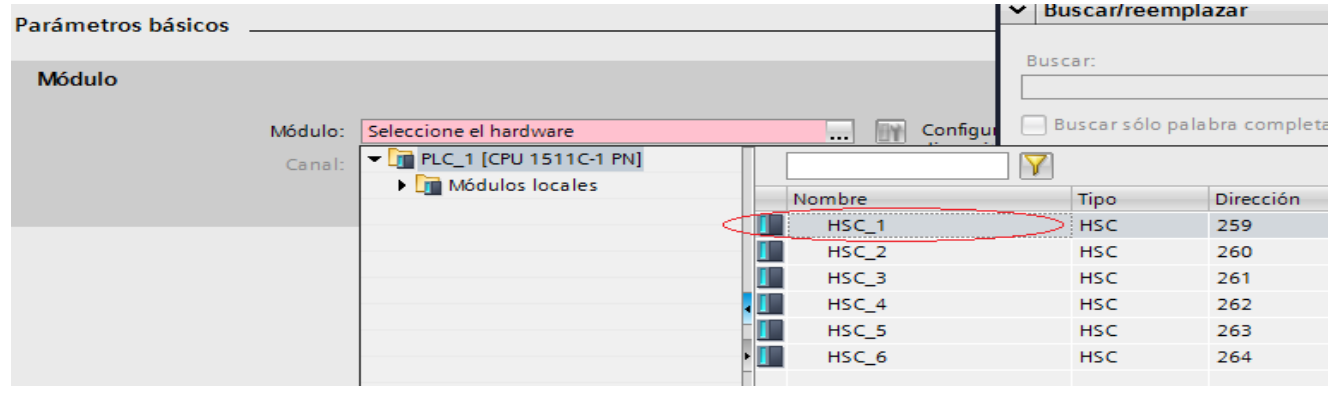

> General

**Habilitar** 

Parámetros básicos

ID de hardware

Entradas y salidas ... Direcciones E/S

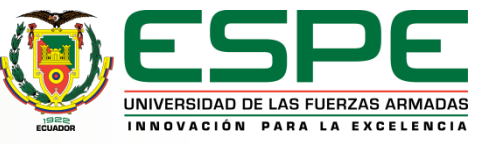

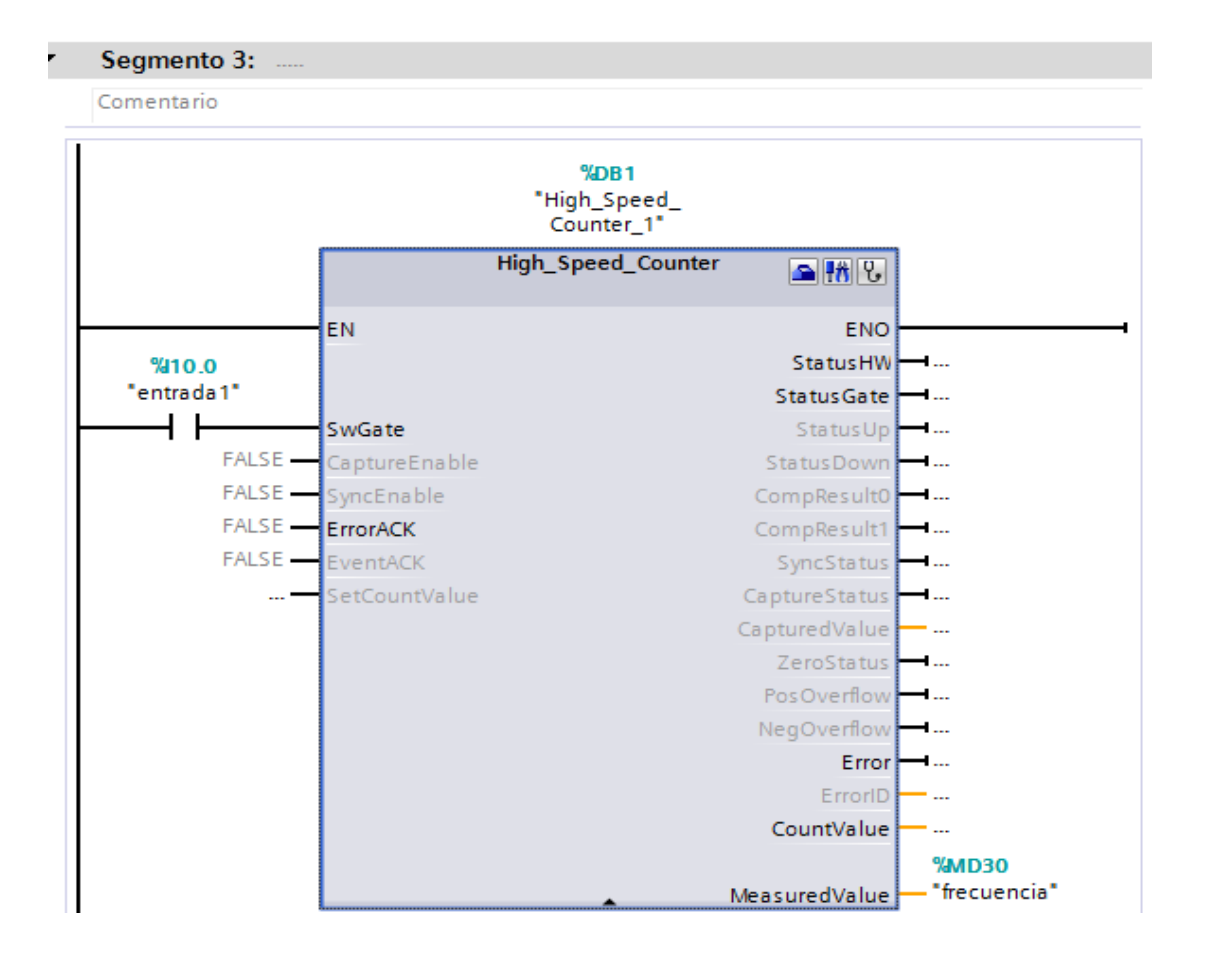

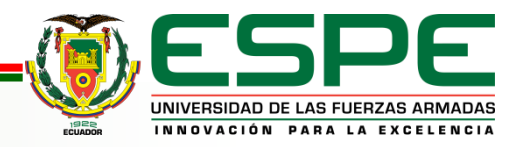

#### Segmento 4: .....

Comentario

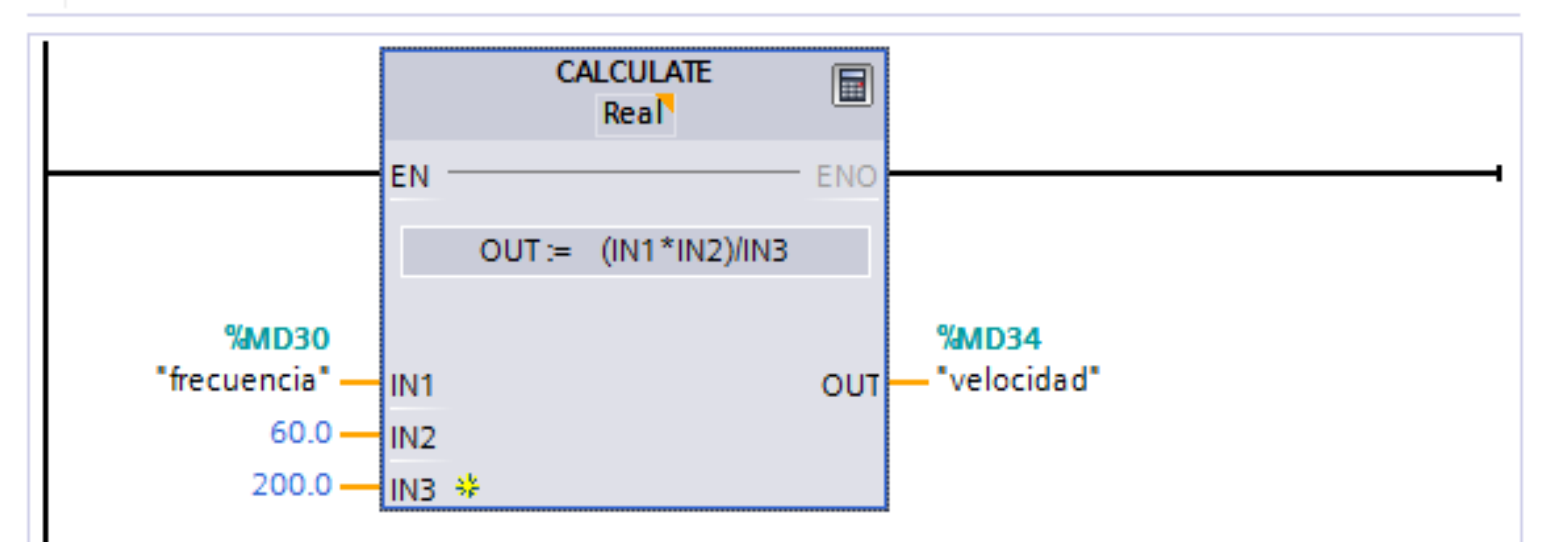

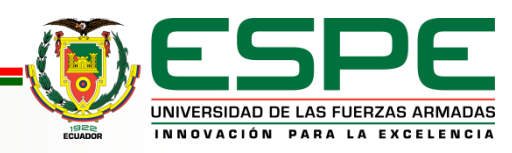

#### Segmento 5: .....

#### Comentario

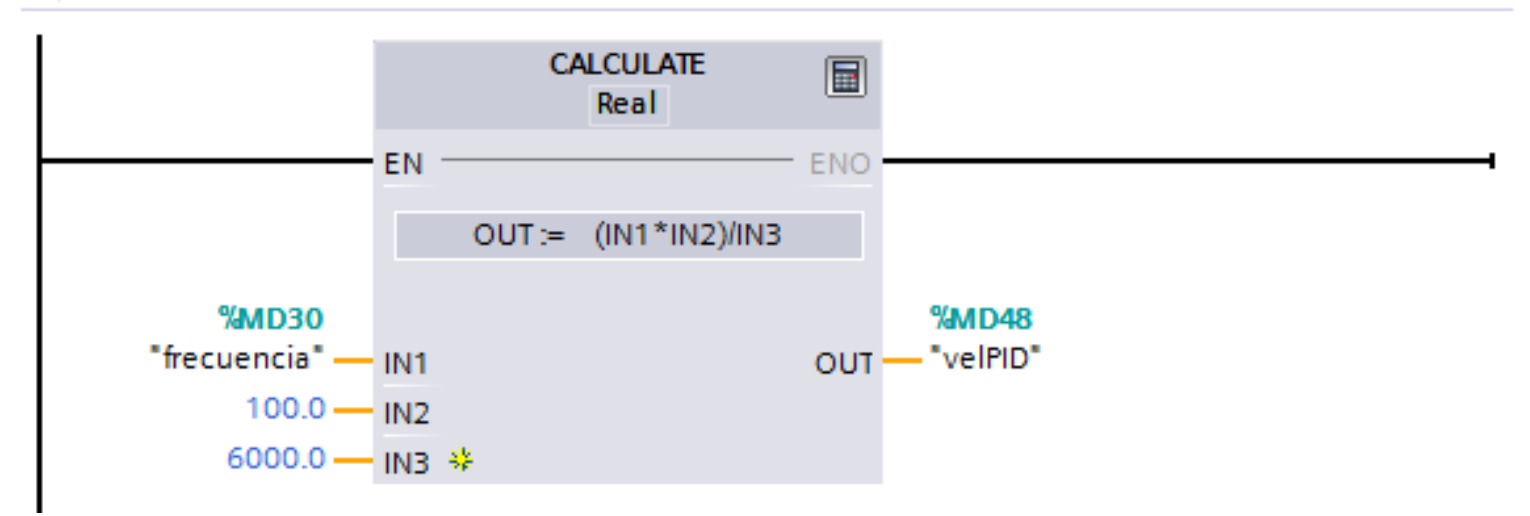

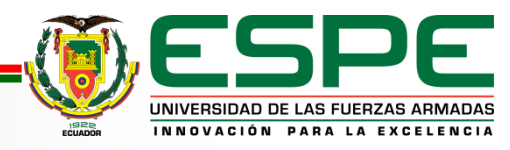

### Bloque de programa Cyclic interrupt (PID)

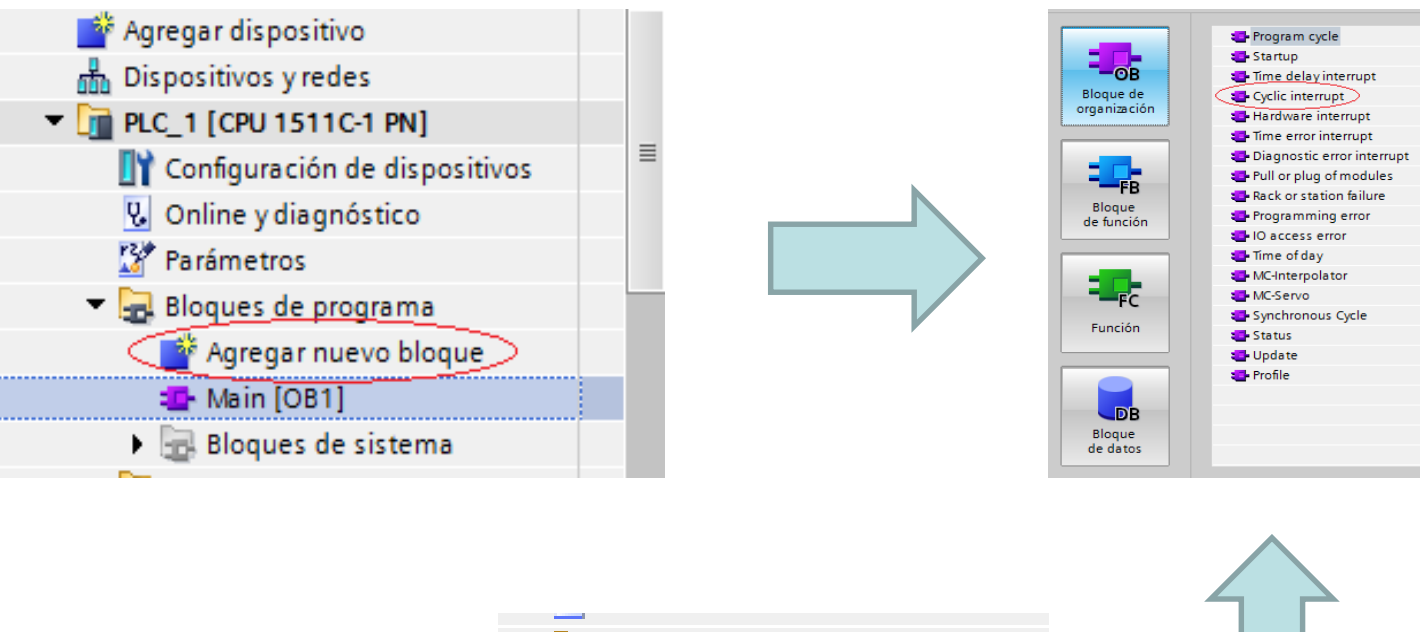

**Bloques de programa** Agregar nuevo bloque :<sup>1</sup> Cyclic interrupt [OB30] **T** Main [OB1] **Bloques** de sistema K

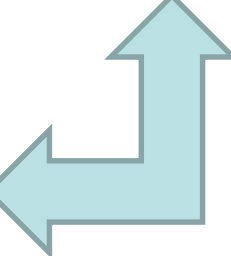

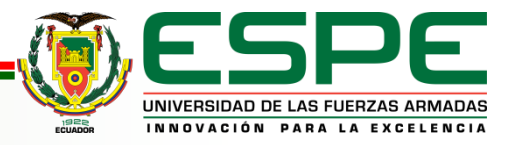

#### SEGMENTO 1 CYCLIC INTERRUPT

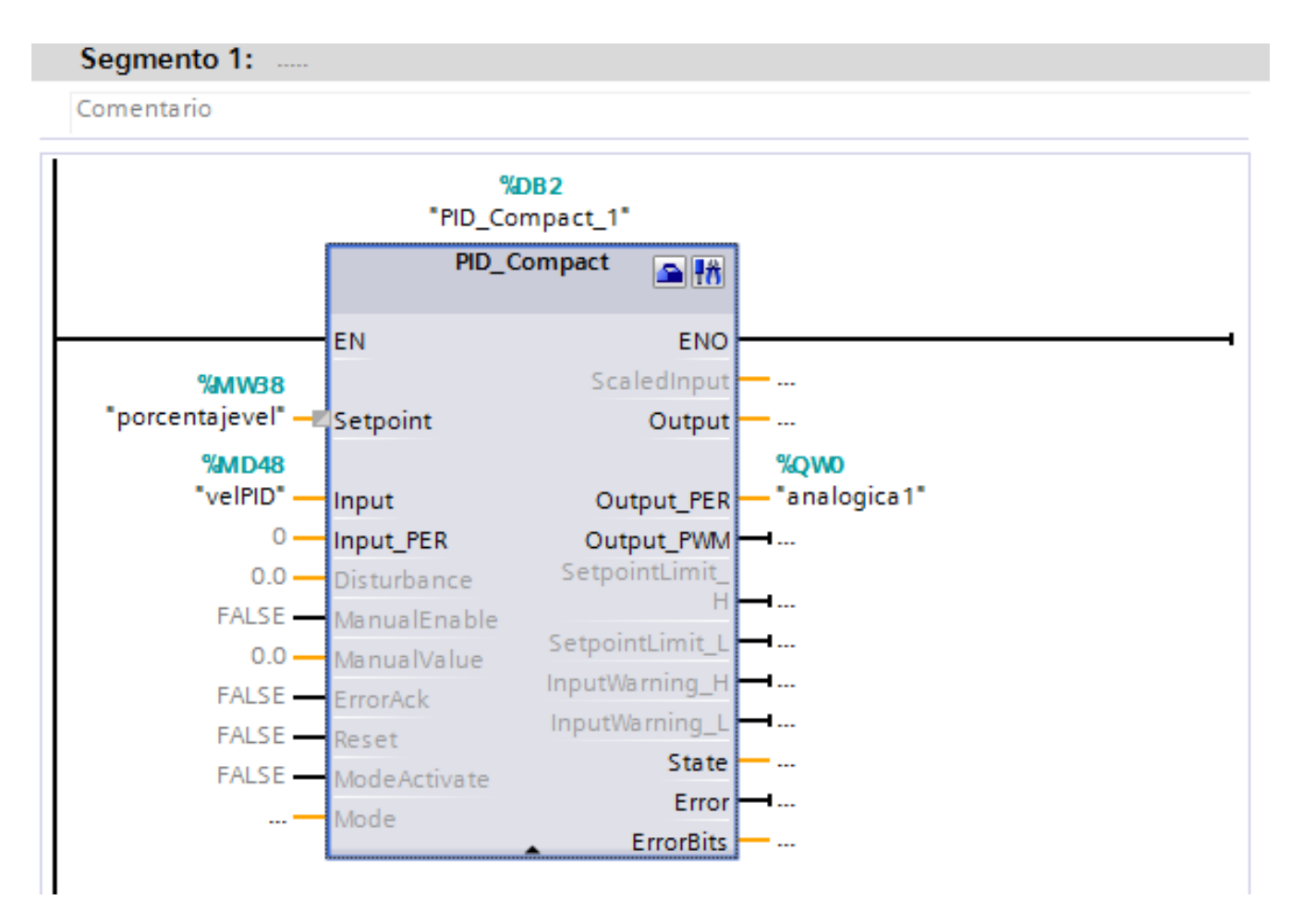

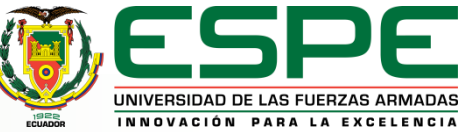

## Creación del HMI

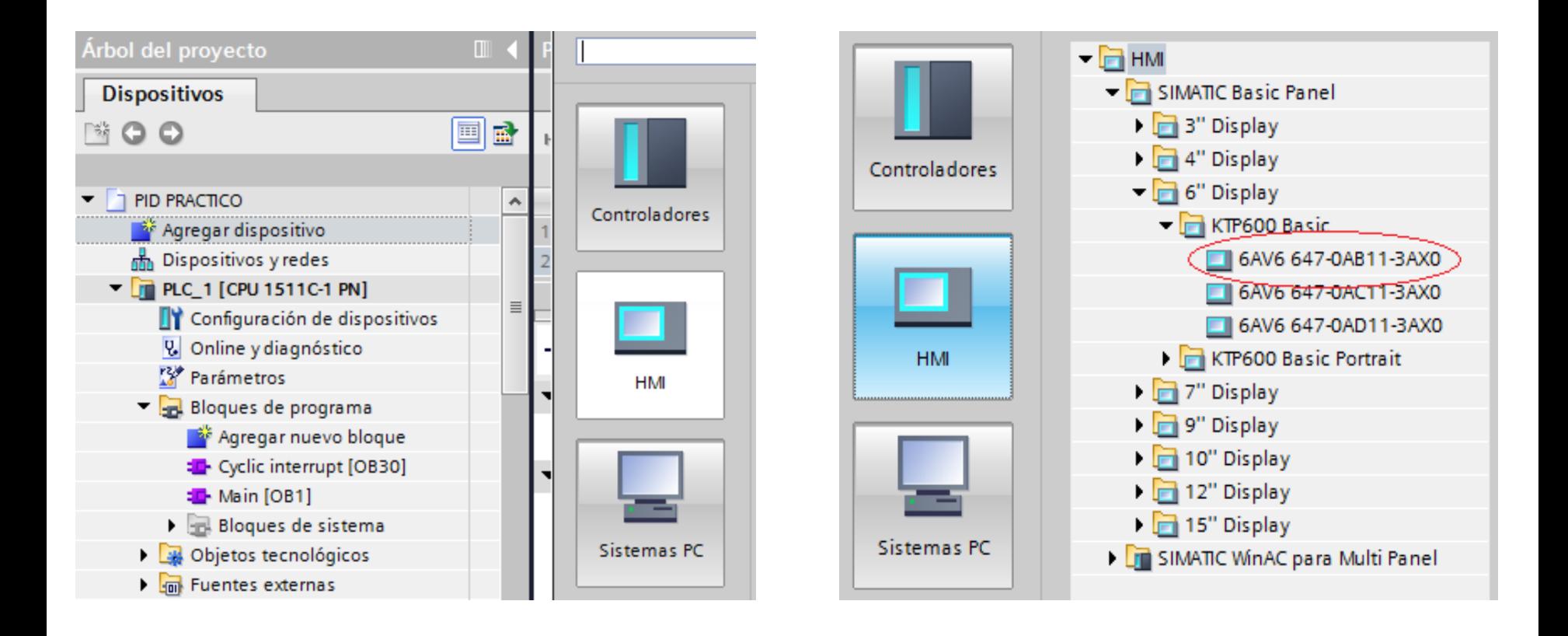

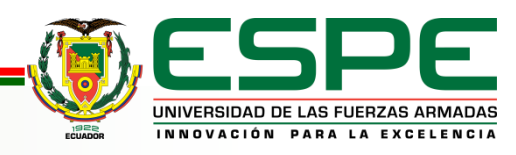

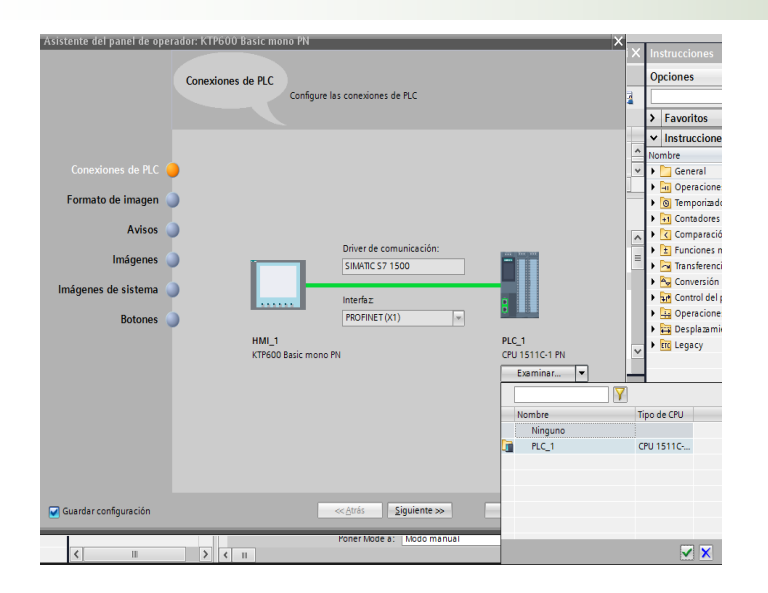

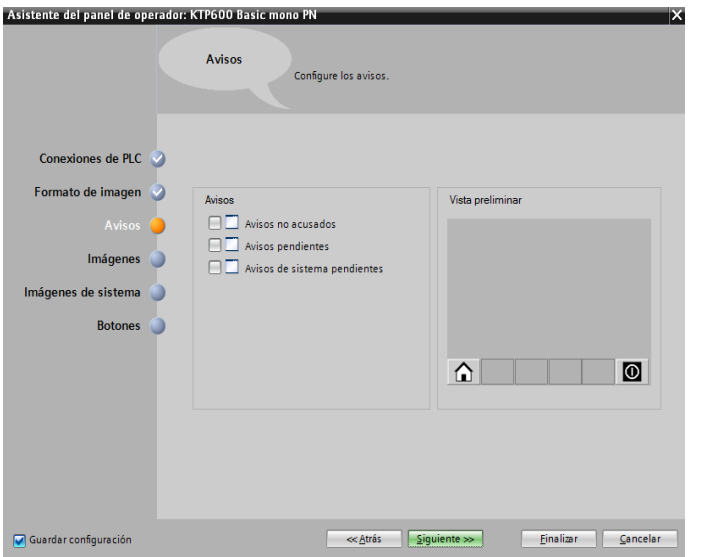

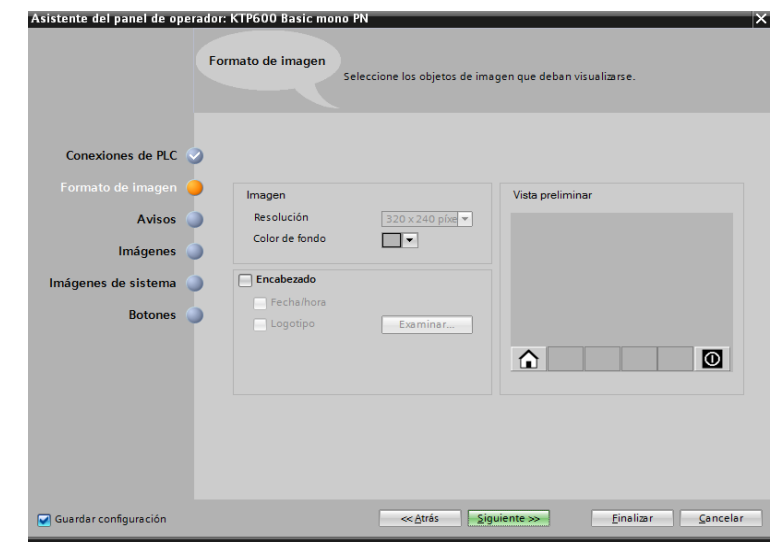

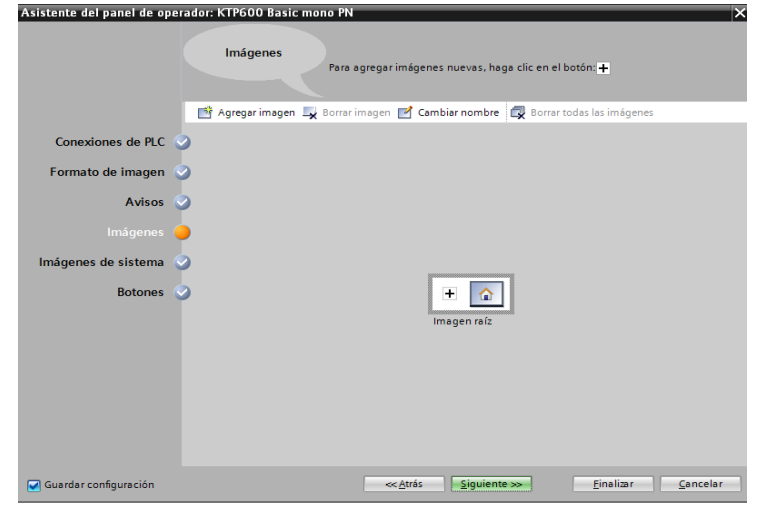

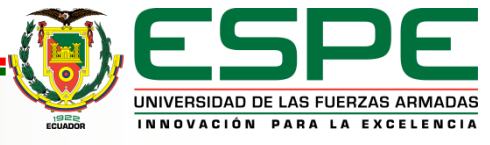

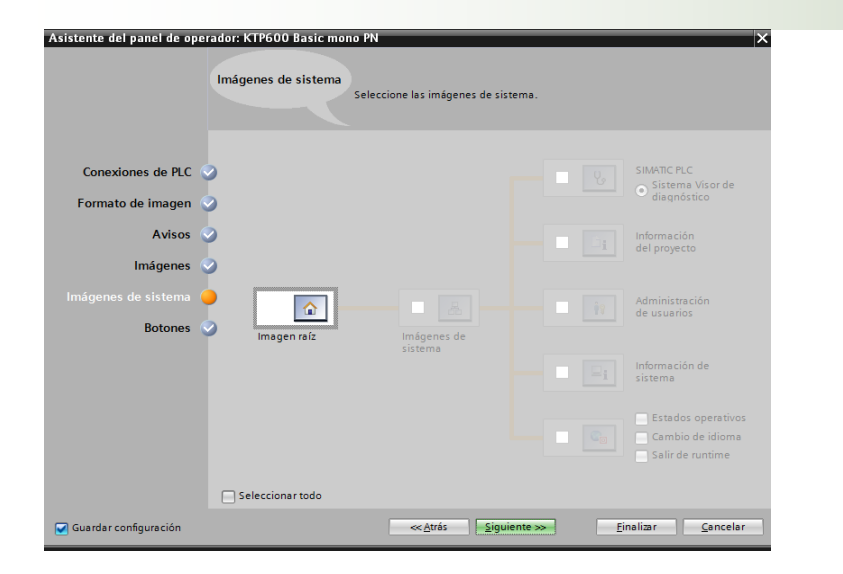

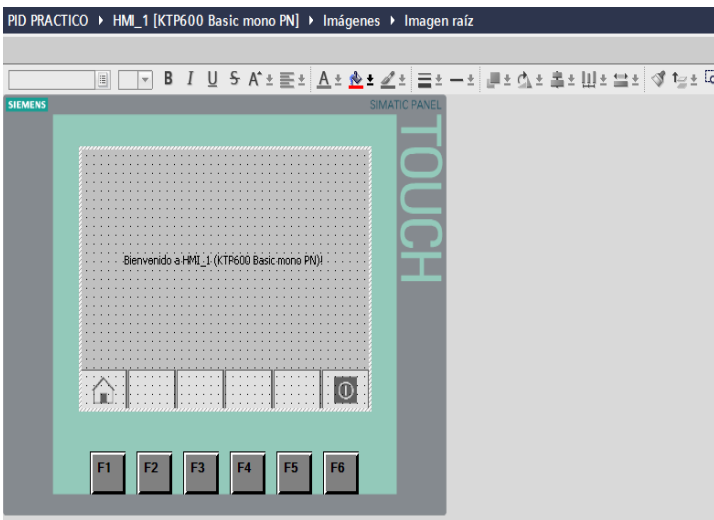

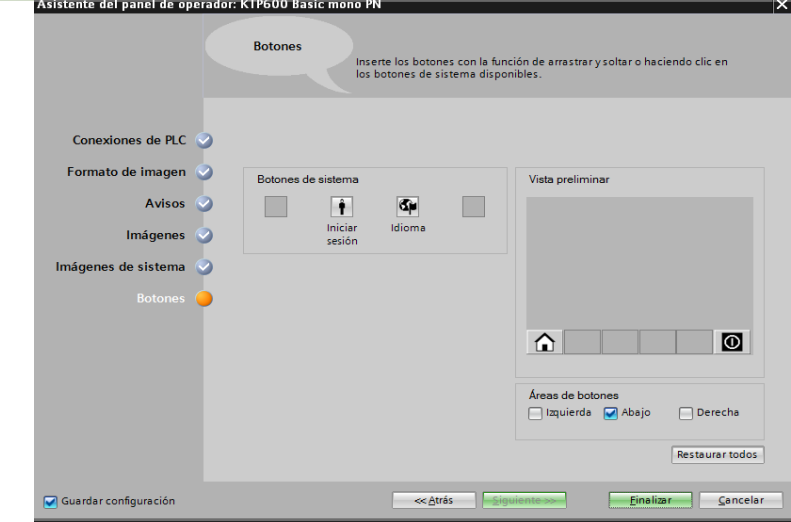

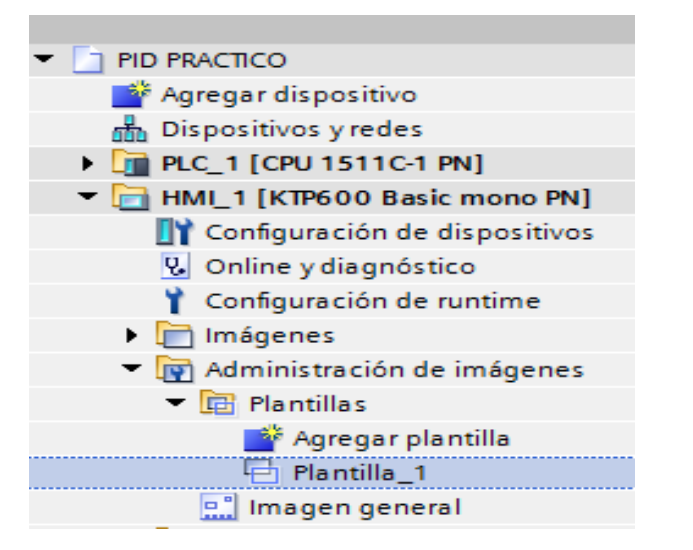

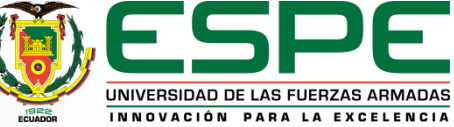

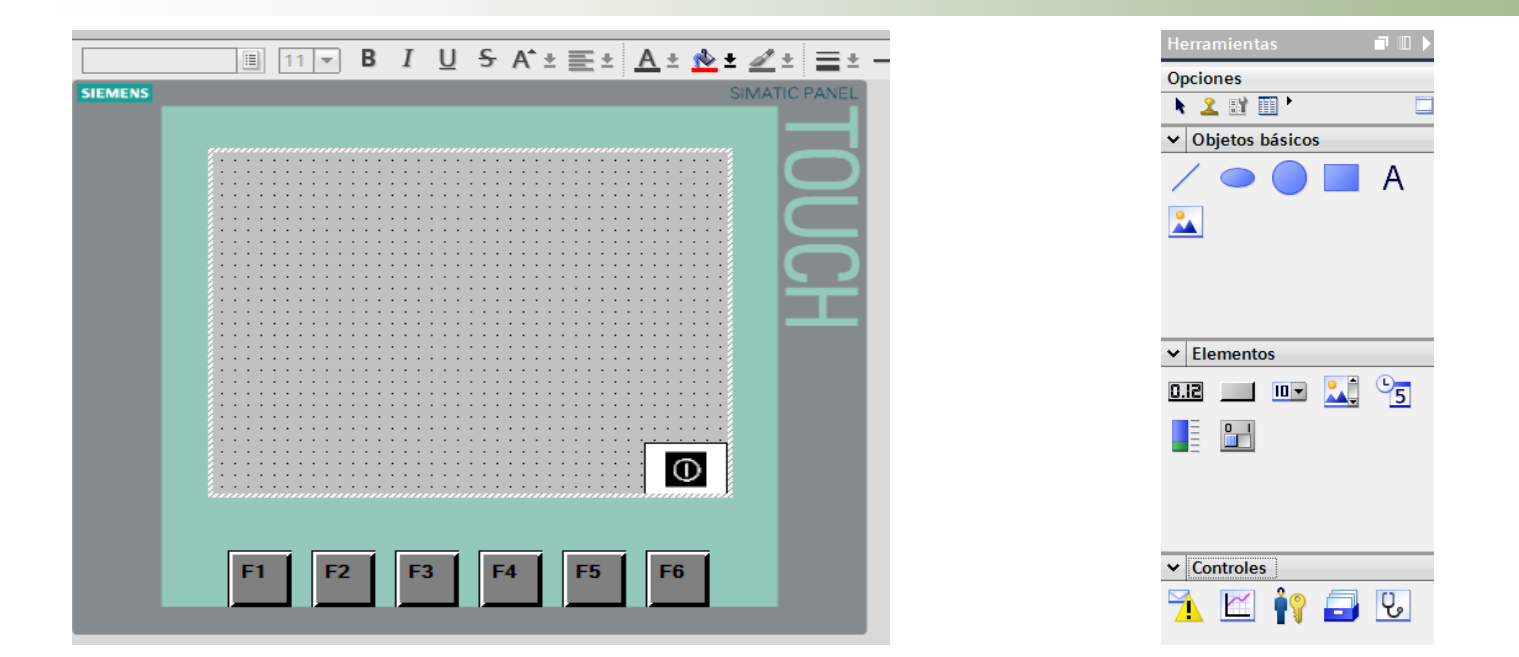

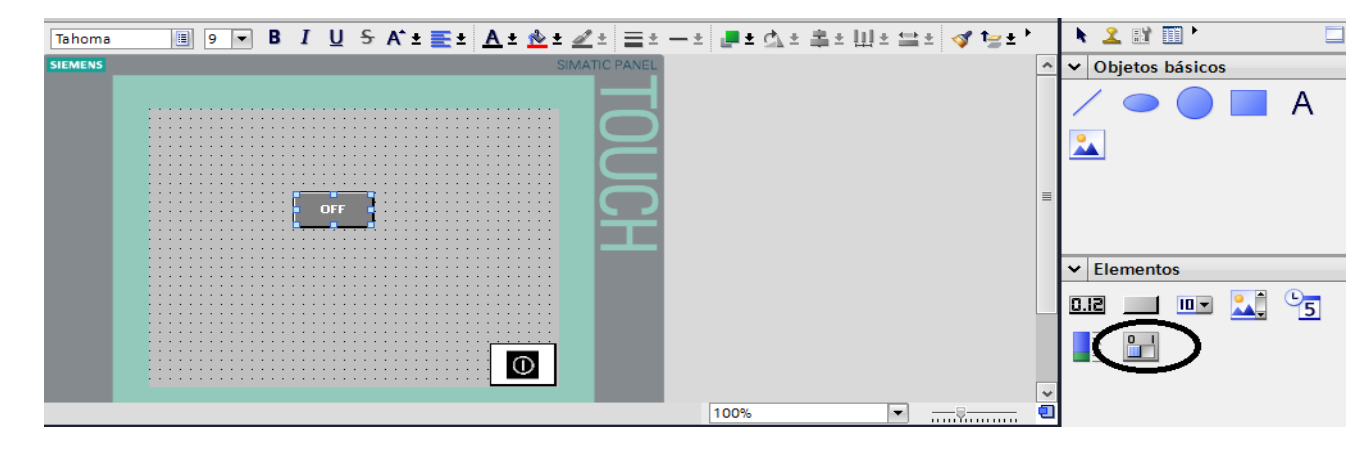

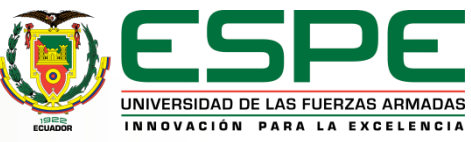

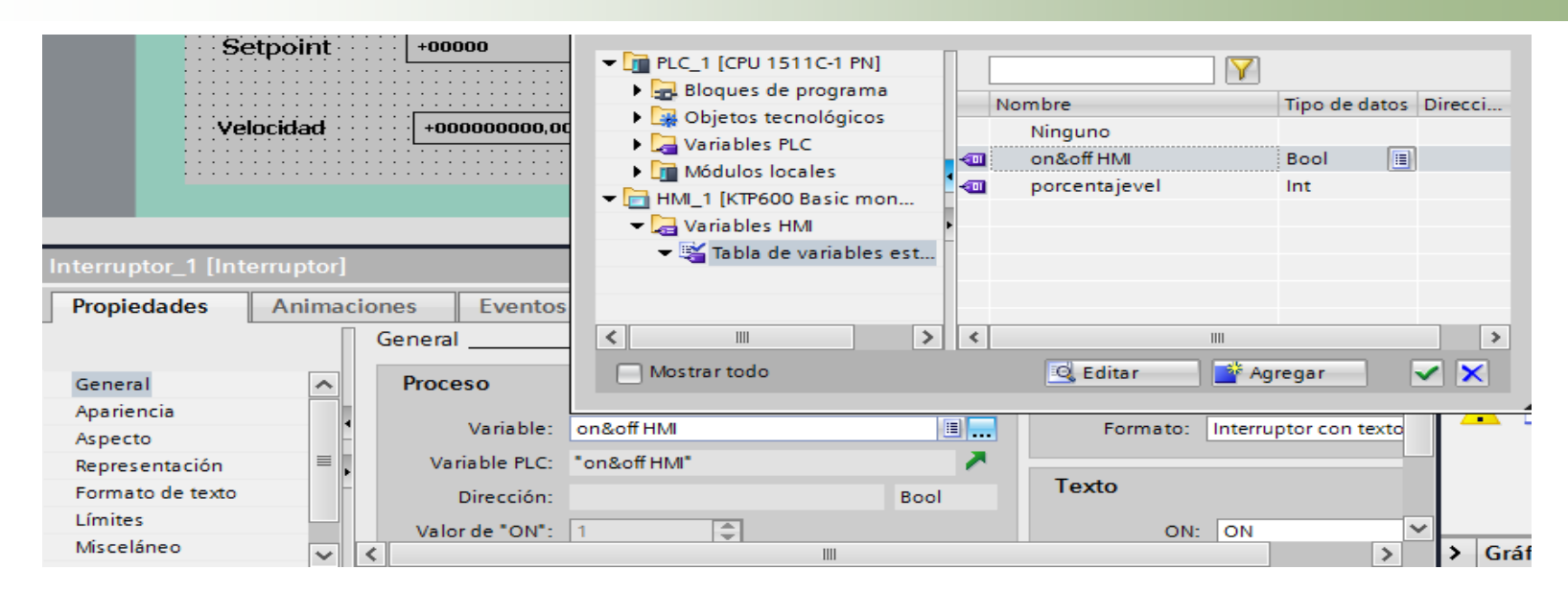

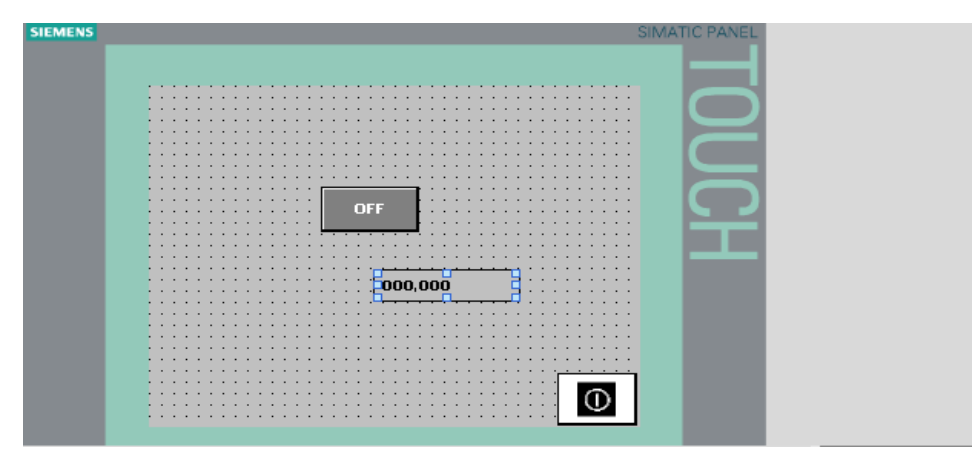

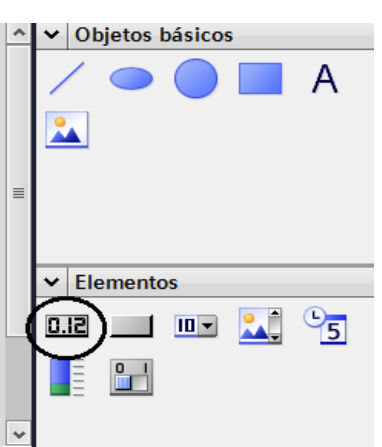

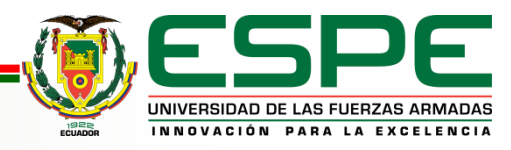

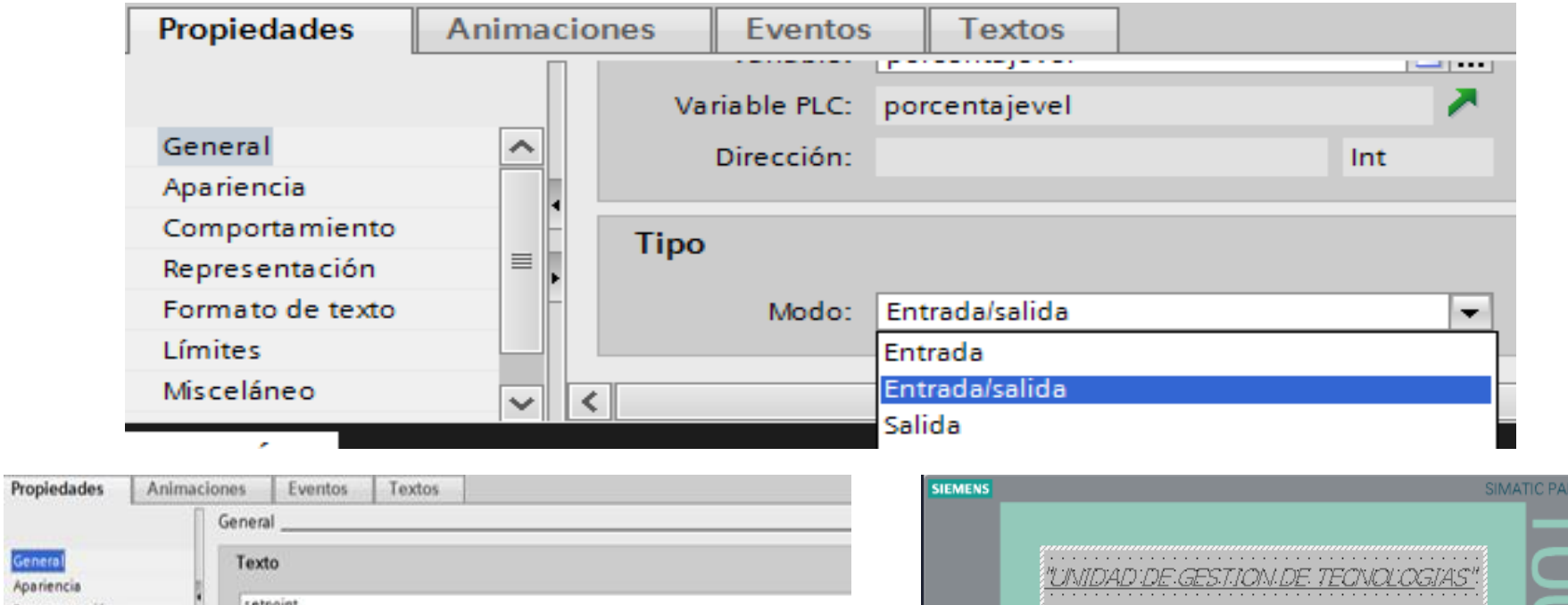

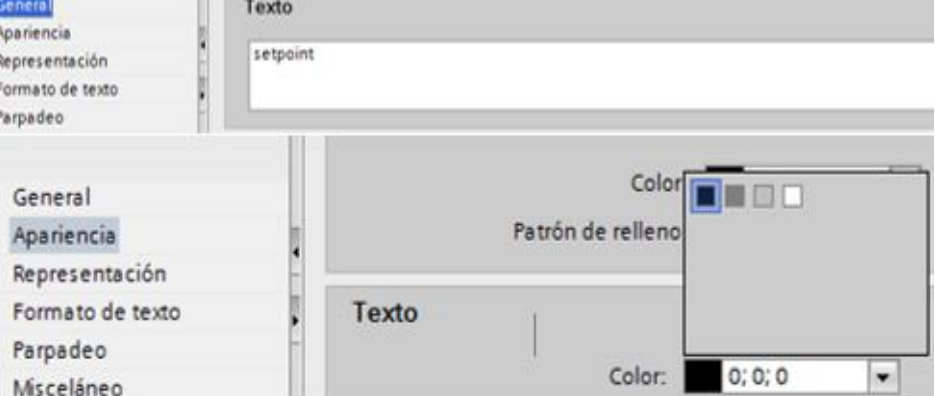

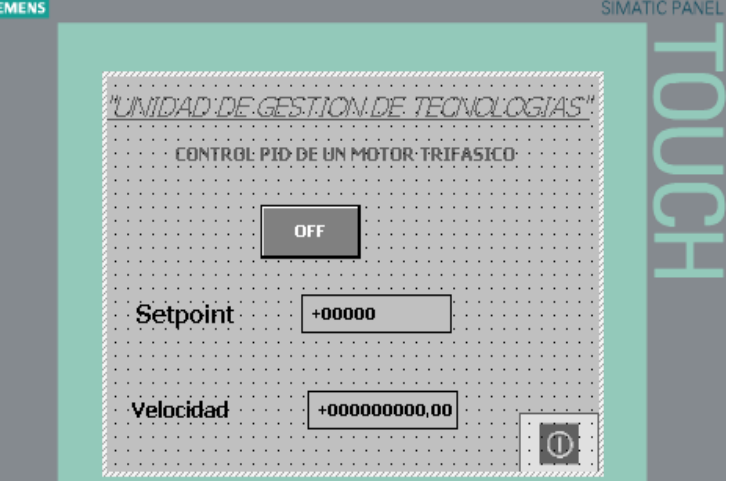

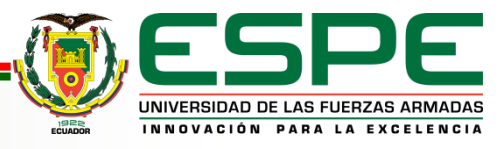

#### Conclusiones

- Se implementó un control PID con el SIMATIC S7-1500 que permite la realización de procesos de control industrial siendo este equipo más eficiente debido a su versión actualizada en tecnología y a su diseño completamente modular en este equipo se realizó las conexiones de acuerdo a las entradas y salidas tanto analógicas como digitales utilizadas.
- Se comprendió el funcionamiento del interfaz HMI siendo este el control o interfaz entre el operador el proceso y la maquina permitiendo controlar los parámetros de funcionamiento del motor.
- Se comprendió que el controlador SIMATIC S7-1500 es un equipo ideal para la realización de proyectos de automatización industrial debido a sus altas prestaciones con los que cuenta dicho controlador y a la vez por ser de diseño completamente modular.

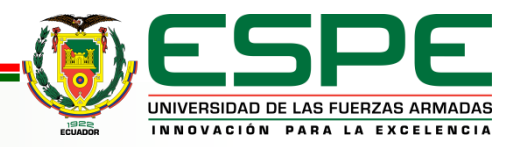

#### Recomendaciones

- Realizar un correcto uso del software de programación uno de los parámetros a tomar en cuenta es al momento de crear las variables se debe tomar en cuenta que para crear estas variables se debe identificar que función cumplirá.
- Tomar en cuenta las indicaciones del fabricante ya sea en polarización del equipo como en la utilización de los módulos de entradas y salidas analógicas como digitales para evitar posibles daños.
- Realizar la correcta alimentación de los equipos utilizados en el desarrollo del proyecto tomando en cuenta que el variador de velocidad junto con el motor funcionan con un voltaje de 220VCA, la fuente del PLC funciona con un voltaje de 110VCA.

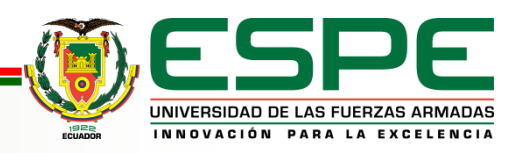

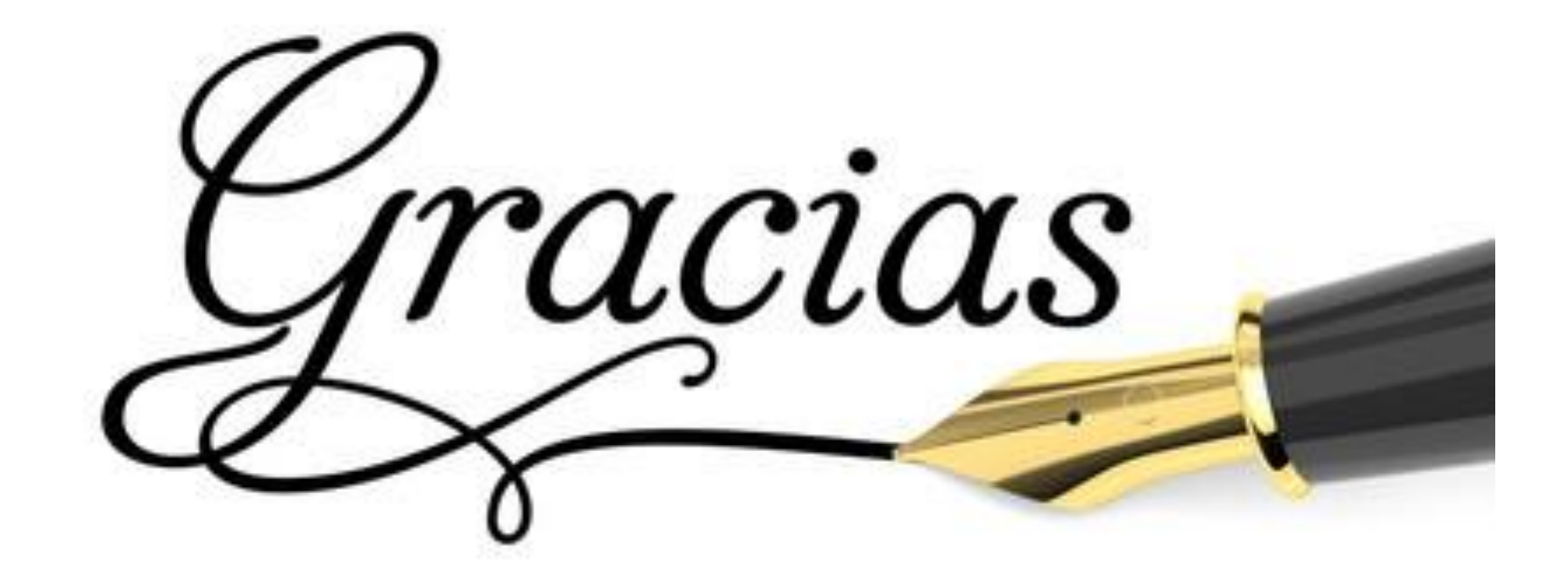

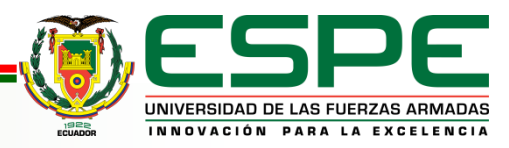